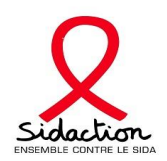

# **DEMANDE D'AIDE AUX EQUIPES**

# **GUIDE DES DÉPOSANTS............PAGE 2** GUIDE UTILISATEUR...................PAGE 9

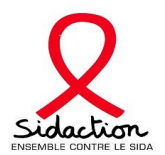

# Guides des déposants aux AIDES AUX EQUIPES - 2024-Session1

# **Sommaire**

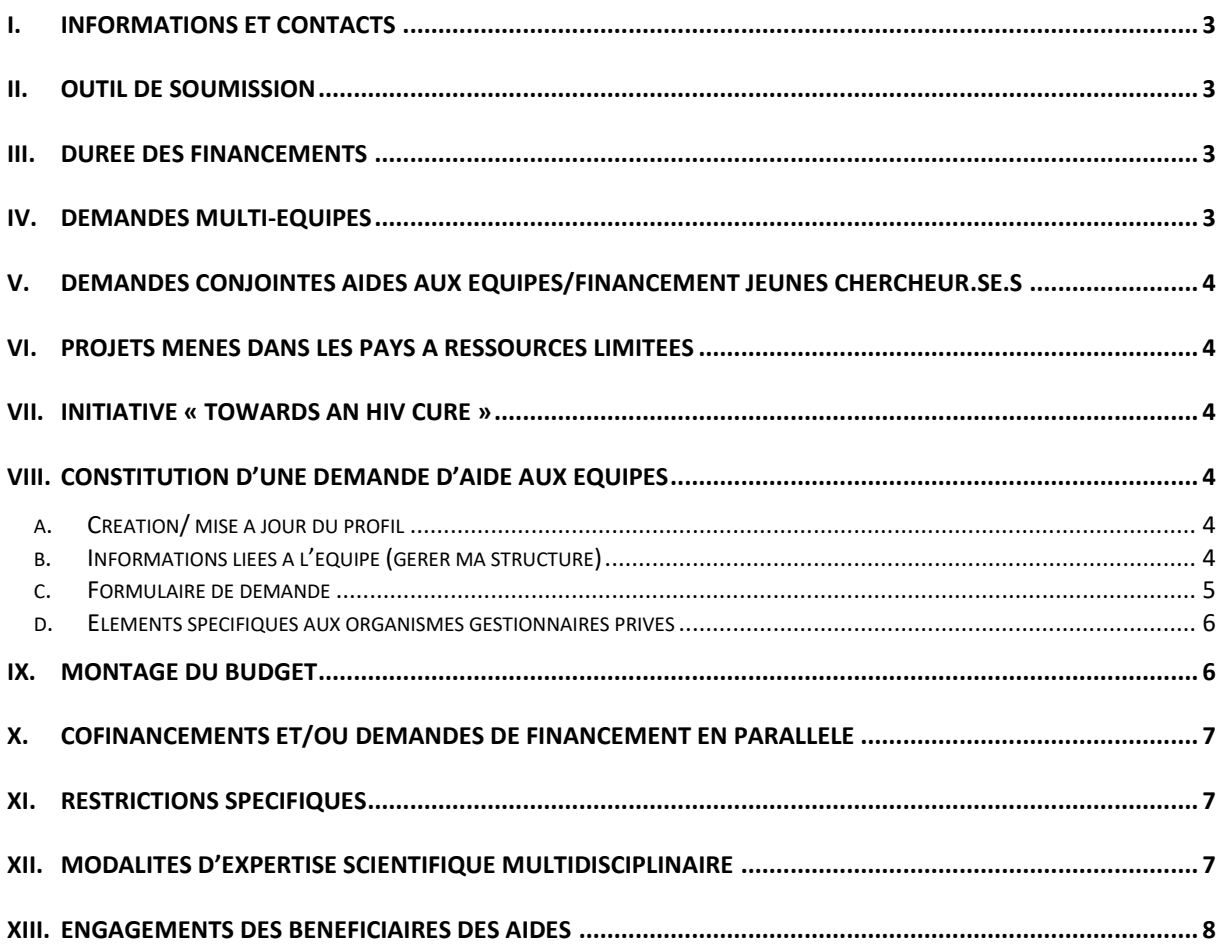

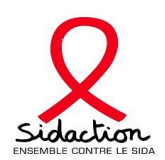

#### <span id="page-2-0"></span>**I. Informations et contacts**

Dans le cadre de la même session de l'appel d'offres, une équipe n'est autorisée à soumettre qu'une seule demande d'aide aux équipes (simple ou multiple).

> Les informations concernant la soumission des demandes sont accessibles sur le site **<https://www.sidaction.org/appel-projets-scientifique-et-medical-2024>**

#### **Les demandes de financement étant réalisées en ligne, des guides utilisateur.rice.s et le schéma de création de profil y sont également disponibles.**

Nous vous encourageons à nous solliciter en amont de la soumission de votre demande **:**

<span id="page-2-4"></span>**Jennifer Pasquier :** [j.pasquier@sidaction.org](mailto:j.pasquier@sidaction.org) – Directrice du Pôle scientifique - *pour toutes questions générales*

**Julia Grolère :** [j.grolere@sidaction.org](mailto:j.grolere@sidaction.org) – *pour toutes questions relatives au suivi des demandes*

**Nadia Abid :** [n.abid@sidaction.org-](mailto:n.abid@sidaction.org)*– pour toutes questions relatives à la mise en place et au suivi des financements scientifiques*

**Simon Fretel** : [s.fretel@sidaction.org](mailto:s.fretel@sidaction.org) – *pour toutes questions relatives au suivi et à la valorisation des projets*

#### <span id="page-2-1"></span>**II. Outil de soumission**

- ➢ Pour vous connecter à la plateforme de demandes de financement : <https://sidaction.evision.ca/Portfolio/faces/jsp/login/login.xhtml>
- ➢ Pour vous familiariser avec les formulaires en ligne, consulter le guide technique des utilisateurs, « Guide utilisateur – Aide aux équipes ».
- ➢ Pour déposer une demande de financement, vous devez posséder un profil.
	- Si vous avez déposé une demande de financement entre 2009 et 2015, un profil eAWARDS vous a probalement été attribué. Afin de mettre à jour votre profil, contacter : [eawards](mailto:eawards-sps@sidaction.org)[sps@sidaction.org.](mailto:eawards-sps@sidaction.org)
	- Si vous avez déposé une demande de financement depuis 2016, vous devez utiliser les mêmes identifiant et mot de passe.
	- Si aucune demande n'a été déposée, vous ne possédez pas de profil. Il faut le créer.
	- **Toute création ou mise à jour de profil devra faire l'objet d'une validation par Sidaction, en contactant : [eawards-sps@sidaction.org](mailto:eawards-sps@sidaction.org)**.
	- Pour une explication complète sur la création ou la modification des profils eAWARDS vous référer au « schéma – création d'un profil ».
- <span id="page-2-2"></span>➢ Pour toutes questions, vous devez contacter par email : [eawards-sps@sidaction.org](mailto:eawards-sps@sidaction.org)

#### **III. Durée des financements**

Les aides aux équipes peuvent être attribuées pour une durée de 3 à 24 mois maximum. L'aide aux équipes pour un projet d'innovation exclusivement dédié à des recherches de **« preuve de concept » ne peut être attribué pour une durée supérieure à 12 mois.**

#### <span id="page-2-3"></span>**IV. Demandes multi-équipes**

Plusieurs équipes peuvent s'associer pour demander le soutien d'un même projet. Dans ce cadre, un porteur du projet doit être désigné. Le porteur du projet renseigne la partie scientifique ainsi que la partie financière du formulaire de demande. Pour constituer le budget global, il invite chaque équipe partenaire à renseigner ses besoins budgétaires.

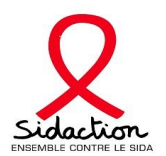

Le porteur du projet doit s'assurer que le chef de l'équipe partenaire **possède un profil eAwards**. A défaut, celuici devra le créer.

#### <span id="page-3-0"></span>**V. Demandes conjointes Aides aux Equipes/Financement jeunes chercheurs**

Pour un même projet, à l'exception des projets d'innovation (preuve de concept), une demande de financement jeune chercheur nominative (thèse ou post-doctorat) peut être associée à la demande.

Un salaire pour un post-doctorat (non nominatif) peut être intégré à une demande d'aide aux équipes.

Si le ou la candidat.e est déjà identifié.e, alors une demande jeune chercheur nominatif doit être fait par le ou la candidat.e. Elle sera expertisée à part et doit détailler le rôle spécifique du ou de la jeune chercheur.se dans le projet.

#### <span id="page-3-1"></span>**VI. Projets menés dans les pays à ressources limitées**

dans les pays à ressources limitées, tels que définis par le Comité d'Aide au Développement de l'OCDE (liste 2022-2023), à condition qu'elles fassent l'objet d'une coordination scientifique et d'une gestion financière par une structure française de recherche publique ou privée à but non lucratif ayant parmi ses missions le soutien à la recherche (voir le guide des déposants « Projets menés dans les pays à ressources limitées ») ou par une structure légalement déclarée dans le pays concerné, ayant une expérience reconnue de la gestion de fonds de recherche provenant de bailleurs de fonds internationaux (ANRS-MIE / Union Européenne / USAID / CDC…).

#### **Pour tout programme de recherche se déroulant dans les pays à ressources limitées, nous invitons les chercheur.se.s à s'adresser au Pôle Scientifique avant de déposer leur candidature.**

#### <span id="page-3-2"></span>**VII. Initiative « Towards an HIV cure »**

Partenaire de l'initiative internationale *« Towards an HIV cure »* de l'IAS*,* Sidaction souhaite assurer un suivi spécifique des projets soumis dans le cadre de son appel à projets ayant un lien avec l'une des six orientations de recherche d'intérêt prioritaire identifiées par le plan stratégique publié en juillet 2016 : [https://www.iasociety.org/Web/WebContent/File/HIV\\_Cure\\_Full\\_Recommendations\\_2016.pdf](https://www.iasociety.org/Web/WebContent/File/HIV_Cure_Full_Recommendations_2016.pdf)

Les projets pouvant être associés à cette démarche devront être identifiés en cochant la case « *Towards an HIV cure* » du formulaire de demande, et en précisant dans quelle orientation de recherche ils s'inscrivent :

- 1. Molecular Biology and HIV latency and reversal strategies
- 2. Viral reservoirs, immunology of HIV persistence and 'Kill' Strategies
- 3. Models of HIV Cure or sustainable remission and pediatric HIV Cure
- 4. Gene and cell therapy
- 5. Novel biomarkers and technologies to analyse and quantify HIV reservoirs
- 6. Social sciences and health systems research

#### <span id="page-3-4"></span><span id="page-3-3"></span>**VIII. Constitution d'une demande d'aide aux équipes**

#### **a. Création/ mise à jour du profil**

Avant toute soumission un **Curriculum Vitae (CV)** doit être associé au profil. Le CV **doit inclure** un bref exposé des travaux de recherche antérieurs, ainsi que **la liste des brevets et des articles**, publiés et sous presse dans des revues internationales à comité de lecture sur les dernières années, avec références bibliographiques complètes (inscrire dans les références le nom du demandeur en gras).

#### **b. Informations liées à l'équipe (gérer ma structure)**

<span id="page-3-5"></span>Le ou la chef.fe de l'équipe doit :

- ➢ Renseigner les personnes membres de l'équipe et leurs rôles.
- ➢ Identifier l'organisme gestionnaire.
- ➢ **Télécharger les organigrammes** des structures de rattachement de **l'équipe.**
- ➢ Renseigner les crédits TTC accordés à l'équipe de recherche.

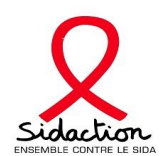

- ➢ **Pour les services cliniques**, **lister les cohortes épidémiologiques et essais thérapeutiques** menés en indiquant pour chaque essai : le type d'étude, le nom de l'essai, le promoteur, l'objectif, le nombre de sujets inclus dans le service, la date de début, la durée.
- $\triangleright$  Renseigner les titres des projets de recherche en cours de financement sur les appels à projets autres que celui de Sidaction.
- ➢ Indiquer les principales publications et brevets de l'équipe de recherche des cinq dernières années.

#### <span id="page-4-0"></span>**c. Formulaire de demande**

- ➢ Le formulaire est constitué d'un ensemble d'onglets indépendants les uns des autres pouvant être remplis en plusieurs connexions.
	- Un code couleur vous permettra d'identifier le statut de chaque onglet vous retrouverez la légende en ligne.
	- Pour un certain nombre d'onglets, il vous sera demandé de « Sauvegarder » puis de « Valider la page ». En l'absence de sauvegarde, les informations seront effacées. Si vous avez sauvegardé, les informations seront conservées même si vous vous déconnectez. Vous pouvez ainsi remplir les formulaires au cours de plusieurs connexions.
	- Une fois le formulaire totalement complété, on vous demandera de le signer et de le transmettre à Sidaction de manière électronique. Attention, un formulaire transmis ne pourra pas être modifié.

#### ➢ **Pièces à joindre à la demande**

- 1. **Lettre motivée du ou de la Responsable scientifique Porteur.se du projet**, faisant acte de candidature, sur papier à en-tête, adressée au Comité Scientifique et Médical, avec signature originale.
- 2. **Projet de recherche détaillé** limité à 12 pages maximum.

Veillez à ce que tous les points suivants soient abordés :

- Etat des connaissances sur le sujet avec références bibliographiques ; ~ 2 pages
- Définition des objectifs du projet ; ~1 page
- Plan du travail incluant l'organisation de la collaboration entre les équipes, les méthodologies proposées et les résultats attendus ; ~ 5 pages
- Echéancier de la recherche ; ~ 1,5 pages
- Perspectives du projet  $;$   $\sim$  1,5 pages

#### **Nota Bene :**

- Les limites de pages sont à titre indicatif
- Les qualités rédactionnelles et les capacités de synthèse des demandeur.se.s du financement seront particulièrement appréciées.
- Le projet de recherche peut être soumis en anglais.
- Pour les demandes d'aide à la recherche clinique, le projet doit préciser le(s) essai(s) sur le(s)quel(s) porte plus particulièrement la demande en le(s) replaçant dans le contexte des problématiques actuelles et en indiquant les besoins du service pour développer ses activités nouvelles de recherche.

#### ➢ **S'il y a lieu** :

- 1. Feuille des signatures des partenaires autres (non inclus dans la demande de financement)
- 2. Annexes à la demande financière :
	- Devis des matériels de plus de 800 € établis depuis moins de trois mois.
	- Profils de poste mentionnant : durée du contrat, temps de travail (complet/partiel), diplômes requis, missions confiées, compétences recherchées.

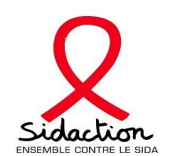

- Curriculum vitae des personnes à rémunérer (si elles sont identifiées au dépôt de la demande) – **3 pages maximum.**
- Pour les personnes à rémunérer titulaires d'un master 2 : lettre d'engagement à ne pas suivre une formation de 3ème cycle universitaire au cours de la période soutenue par Sidaction, signée bilatéralement par la personne concernée et le responsable scientifique du projet.
- Pour les demandes en personnel : s'adresser à l'organisme chargé de la gestion des fonds pour obtenir l'estimation détaillée des salaires demandés, à joindre au dossier (faire apparaître le montant de la taxe sur les salaires, si applicable).
- Les demandes de frais d'honoraires sont exceptionnelles et acceptés uniquement si le personnel à recruter ne peut pas être contractualisé par la structure d'accueil. Elles doivent être accompagnées d'un devis et ne doivent pas remplacer une demande en personnel ; **elles doivent être incluses dans le budget de fonctionnement** et être **impérativement** argumentées par rapport aux besoins de l'étude (*traductions, retranscription, saisie de données, …*).
- Pour les demandes de frais de missions, frais de publications et d'achat de matériel informatique, joindre un argumentaire pour que les expert.e.s puissent évaluer leur pertinence.
- 3. **Pour les projets se déroulant à l'étranger**, **renseignements sur la structure étrangère** : environnement local scientifique et médical, organigramme de la structure, lettre d'accord de partenariat du ou de la Responsable local.e sur papier à en-tête.
- **4. Lettre d'accord de partenariat pour chaque Responsable scientifique d'équipe partenaire.**

#### <span id="page-5-0"></span>**d. Eléments spécifiques aux organismes gestionnaires privés**

A envoyer par email à Nadia Abid : [n.abid@sidaction.org](mailto:n.abid@sidaction.org)

- ➢ Récépissé de déclaration d'association à la préfecture et parution au J.O.
- $\triangleright$  Récépissé(s) de déclaration à la préfecture des modifications apportées à l'association et parution(s) au J.O.
- ➢ Statuts et règlement intérieur.
- ➢ Composition du Conseil d'Administration (CA) et du bureau, datée et signée.
- ➢ Dernier rapport moral approuvé par le CA, daté et signé.
- ➢ Dernier rapport financier approuvé par le CA, daté et signé.
- $\triangleright$  S'il y a lieu, attestation des délégations de pouvoir et de signature, datée et signée.
- ➢ S'il y a lieu, grille des salaires, état des rémunérations et copie de la notification de l'URSSAF.

#### <span id="page-5-1"></span>**IX. Montage du budget**

Les aides aux équipes peuvent être allouées pour du fonctionnement, de l'équipement et du personnel temporaire. Le montant demandé est de 25 000€ minimum.

#### ➢ **Fonctionnement :**

**Frais de missions, frais de publications** : ces frais doivent concerner spécifiquement la valorisation de résultats obtenus grâce au soutien de Sidaction et, s'agissant de la participation à une conférence, ils doivent concerner uniquement la personne de l'équipe chargée de la présentation des résultats.

- o Des frais de publications, limités à 2 000€
- o Des frais de missions, limités à 2 000€

Les frais de publications et de missions ne pourront pas dépasser les 3 000€ au total.

Si la demande est associée à une demande de financement Jeune chercheur.se, les frais de missions ne sont pas éligibles. Le soutien à la valorisation des travaux du ou de la jeune chercheur.se est privilégié.

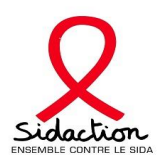

#### ➢ **Equipement (non éligible dans le cadre d'un projet d'innovation) :**

Ces frais doivent impérativement être argumentés, pour que le Comité puisse évaluer leur pertinence.

#### ➢ **Personnel**

Les budgets doivent être établis en accord avec l'organisme gestionnaire, notamment afin de prendre en compte les niveaux de rémunération et les durées de contrat à appliquer.

Les jeunes chercheur.se.s (en thèse ou post-doctorat), sont éligibles pour un financement.

**Personnels non éligibles** pour un financement dans le cadre d'une aide aux équipes :

- Etudiant.e.s en cycle universitaire.
- Gratification des stagiaires.

Peuvent cependant être pris en compte dans les aides aux équipes : les salaires de chercheur.se.s, médecins, pharmacien.ne.s – non statutaires – pour un investissement dédié au projet de moins de 25% (par exemple un plein temps sur 3 mois pour un projet d'une année, ou un quart temps sur la durée totale du projet).

<span id="page-6-0"></span>**Frais d'honoraires** : Les demandes de frais d'honoraires sont exceptionnelles (Cf. VIII).

#### **X. Cofinancements et/ou demandes de financement en parallèle**

En cas de cofinancement(s) du projet par d'autres structures que Sidaction, le(s) nom(s) du (des) cofinanceur(s), ainsi que les dates d'octroi et de début de financement doivent impérativement être précisés dans la demande.

En cas de demandes parallèles déposées auprès d'autres financeurs (même projet), il est indispensable de fournir toute précision utile à l'expertise financière du dossier et notamment les dates prévues de réponse du ou des financeurs sollicités.

#### <span id="page-6-1"></span>**XI. Restrictions spécifiques**

✓ **Dans le cadre de la même session de l'appel à projets,** une équipe n'est autorisée à soumettre qu'une seule demande d'aide aux équipes (simple ou multiple). Pour un même projet, une demande de financement jeune chercheur nominative (thèse ou post-doctorat) peut être associée à la demande.

Un salaire pour un post-doctorat (non nominatif) peut être intégré à une demande d'aide aux équipes.

Si le ou la candidat.e est déjà identifié, alors une demande jeune chercheur nominatif doit être fait par le ou la candidat.e.

- ✓ Une équipe associée à une demande d'aide aux équipes multiples est autorisée à déposer une demande d'aide aux équipes pour un autre projet.
- <span id="page-6-2"></span>✓ Une équipe bénéficiant de financement(s) de Sidaction encore en cours (pour l'équipe et/ou pour un.e jeune chercheur.se), peut déposer une nouvelle demande de soutien (même projet ou projet différent), à condition d'argumenter la nouvelle demande.
- XII. Dans le cadre de la même session de l'appel d'offres, Modalités d'expertise scientifique multidisciplinaire

Le Comité Scientifique et Médical de Sidaction, composé de 20 expert.e.s, évalue les demandes d'aides aux équipes, selon les critères ci-dessous :

- Pertinence scientifique et/ou innovation.
- Approches (méthodologie, technique).
- Faisabilité.

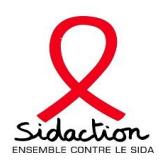

- Profil de(s) équipe(s).

- Adéquation financière du budget présenté.

Seuls les projets prioritaires seront retenus.

Pour chaque dossier, 2 rapporteur.se.s spécialistes de la thématique traitée sont nommé.e.s pour une évaluation détaillée (3 en cas de demandes > 200 000 €). Dans le cas où l'expertise n'existe pas dans le comité, une évaluation externe est sollicitée. Chaque dossier est ensuite présenté par les rapporteur.se.s en session plénière du Comité Scientifique et Médical, dont la composition est multidisciplinaire. Ce Comité discute de chaque dossier : de son volet scientifique et de son volet financier.

#### *La composition du comité est consultable sur notre site*

Pour chaque dossier traité par le Comité, au terme des discussions, un avis collégial est donné. L'avis du Comité est présenté au Conseil d'Administration pour validation.

NOTA BENE : De manière anonyme, les commentaires scientifiques détaillés des évaluateurs.rices ayant analysé le projet ainsi que l'avis collégial du Comité validé par le Conseil d'Administration seront communiqués aux candidat.e.s.

#### <span id="page-7-0"></span>**XIII. Engagements des bénéficiaires des aides**

- Les bénéficiaires des aides auront la responsabilité de faire signer les conventions avec leurs organismes gestionnaires.
- Si un désistement du personnel temporaire financé par Sidaction intervenait durant le projet, le remplacement de celui-ci ne pourrait être opéré, pour la durée restante du projet, qu'après accord formel de la Commission permanente du Comité scientifique et médical de Sidaction, et sur la base du profil de poste transmis lors du dépôt de la demande **– Pour toutes questions, s'adresser à Nadia Abid [: n.abid@sidaction.org](mailto:n.abid@sidaction.org)**
- Pour chaque projet de recherche financé, le ou la bénéficiaire est tenu.e de faire parvenir à Sidaction, dans les 2 mois qui suivent la date d'échéance du contrat :
	- o Un rapport scientifique
	- o Un bilan financier détaillé établi par l'organisme gestionnaire
- Toutes les publications et communications de résultats obtenus dans le cadre du projet soutenu doivent mentionner le soutien financier de Sidaction
- Les bénéficiaires pourront être sollicité.e.s en vue de la présentation de leurs travaux lors d'un séminaire annuel, de journées de travail, conférences ou sessions satellites organisés par Sidaction.
- Les bénéficiaires pourront être sollicité.e.s par Sidaction dans sa communication globale auprès du grand public.

*Conformément à la loi Informatique et Libertés du 6 janvier 1978, vous disposez d'un droit d'accès ainsi que d'un droit d'information complémentaire, de rectification et d'opposition sur les données vous concernant. Ainsi, vous pouvez exiger que soient rectifiées, complétées, clarifiées, mises à jour ou effacées les informations vous concernant qui sont inexactes, incomplètes, équivoques, périmées ou dont la collecte ou l'utilisation, la communication ou la conservation est interdite. Pour exercer ce droit d'accès, adressez-vous à :*

*Sidaction, Pôle Financements Recherche et Associations – Protection des données personnelles 228, rue du Faubourg Saint-Martin - 75010 Paris*

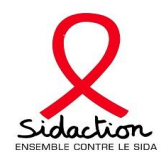

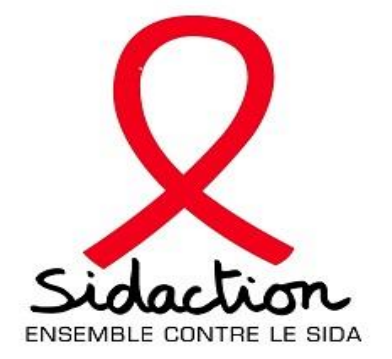

# DEMANDE D'AIDE AUX EQUIPES

# GUIDE UTILISATEUR

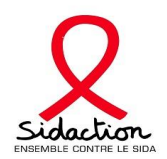

# **Sommaire**

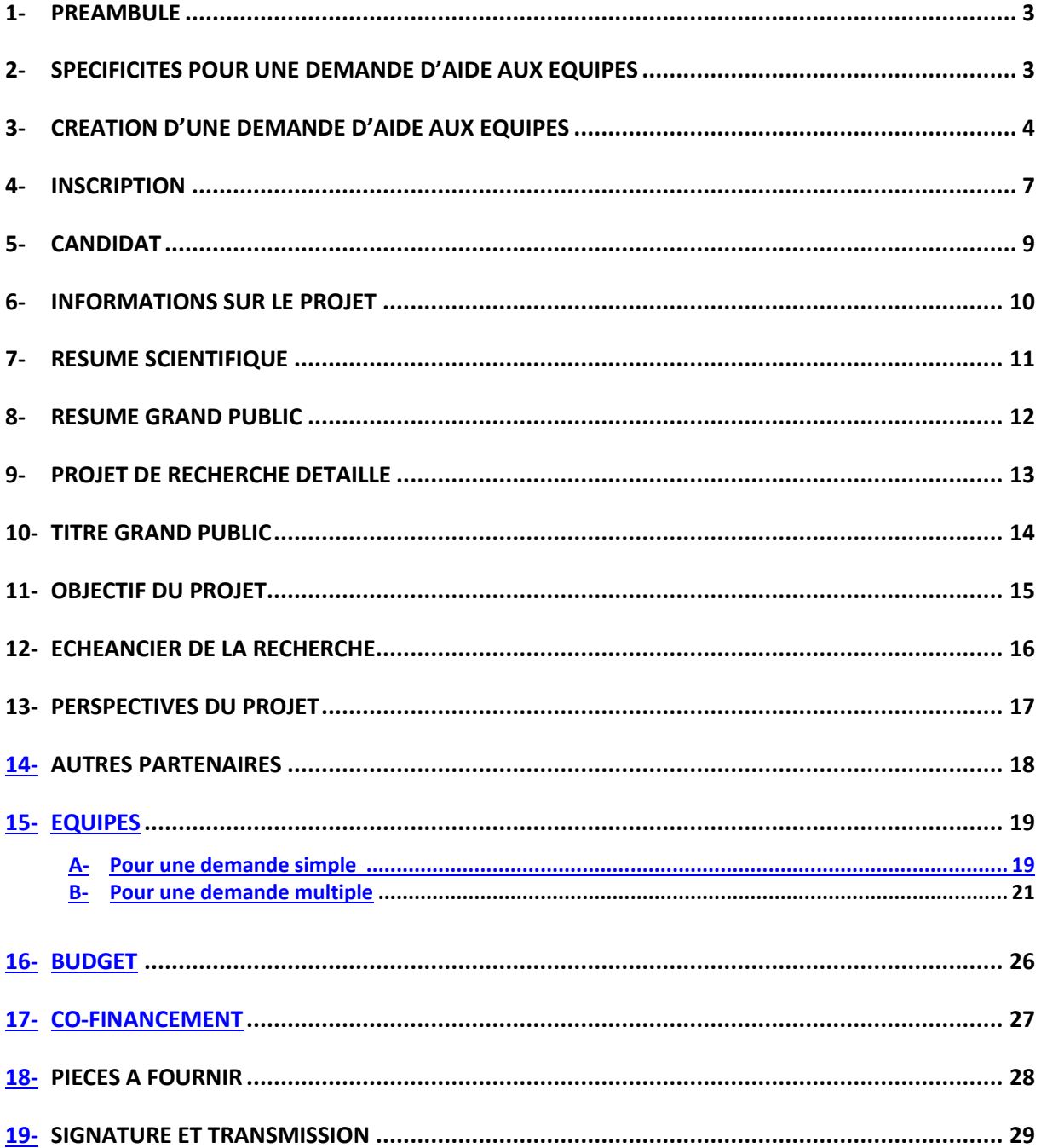

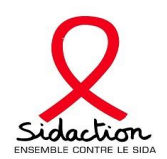

#### **1- Préambule :**

- ➢ Pour vous connecter à l'application :<https://sidaction.evision.ca/Portfolio/faces/jsp/login/login.xhtml>
- ➢ Pour déposer une demande de financement, vous devez posséder un compte.
	- Si vous avez déposé une demande de financement entre 2009 et 2015, un profil eAWARDS vous a probalement été attribué en utilisant votre adresse email.
	- Afin de créer un mot de passe, cliquez sur « Mot de passe oublié »
	- Si vous avez déposé une demande de financement en 2016 et 2017, vous devez utiliser les mêmes identifiant et mot de passe.
	- Si aucune demande n'a été déposée entre 2009 et 2016, vous devez créer un profil en utilisant un identifiant et un mot de passe.
	- Pour une explication complète sur la création ou la modification des profils eAWARDS vous référer au « schéma – création d'un profil ».
- ➢ Pour toute création d'un compte, un CV doit être joint et devra faire l'objet d'une validation par le Pôle Financements Recherche et Associations de Sidaction.
- ➢ La candidature en ligne est un formulaire constitué d'un ensemble d'onglets indépendants les uns des autres.
- ➢ Un code couleur vous permettra d'identifier le statut de chaque onglet vous retrouverez la légende en ligne.
- ➢ Pour un certain nombre d'onglet, il vous sera demandé de « Sauvegarder » et de « Valider la page ». En l'absence de sauvegarde, les informations seront effacées. Si vous avez sauvegardé, les informations seront conservées même si vous vous déconnectez (vous pouvez remplir les formulaires en plusieurs connexions).
- ➢ Une fois le formulaire totalement complété, on vous demandera de le signer et de le transmettre à Sidaction de manière électronique. Attention, un formulaire transmis ne pourra pas être modifié.
- ➢ Pour toutes questions, vous devez vous adresser au Pôle Financements Recherche et Associations uniquement par email : [eawards-sps@sidaction.org](mailto:eawards-sps@sidaction.org)

#### **2- Spécificités pour une demande d'aides aux équipes :**

- ➢ Si vous déposez une demande multi-équipes : Le porteur du projet doit s'assurer que le chef d'équipe du partenaire **possède un compte eAwards**
- ➢ A noter : une demande multi-équipe est une demande pour laquelle chaque partenaire fait une demande budgétaire

#### **3- Création d'une demande d'aide aux équipes :**

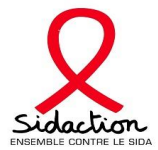

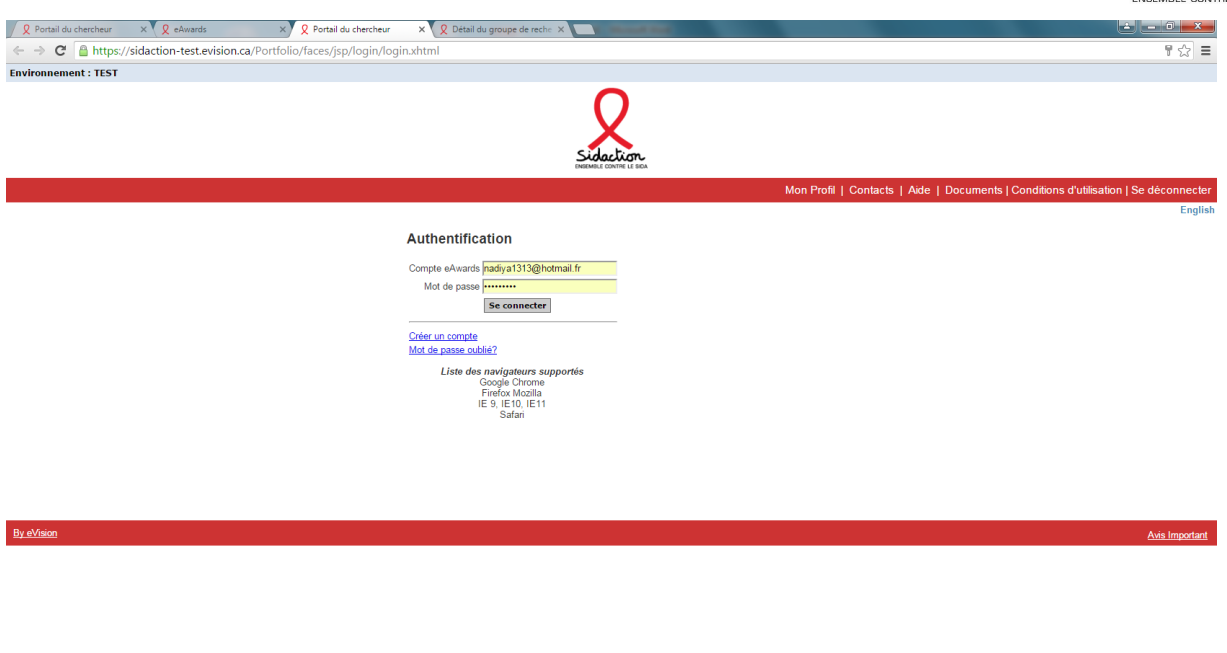

12 sur 37

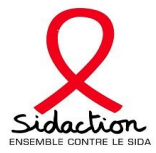

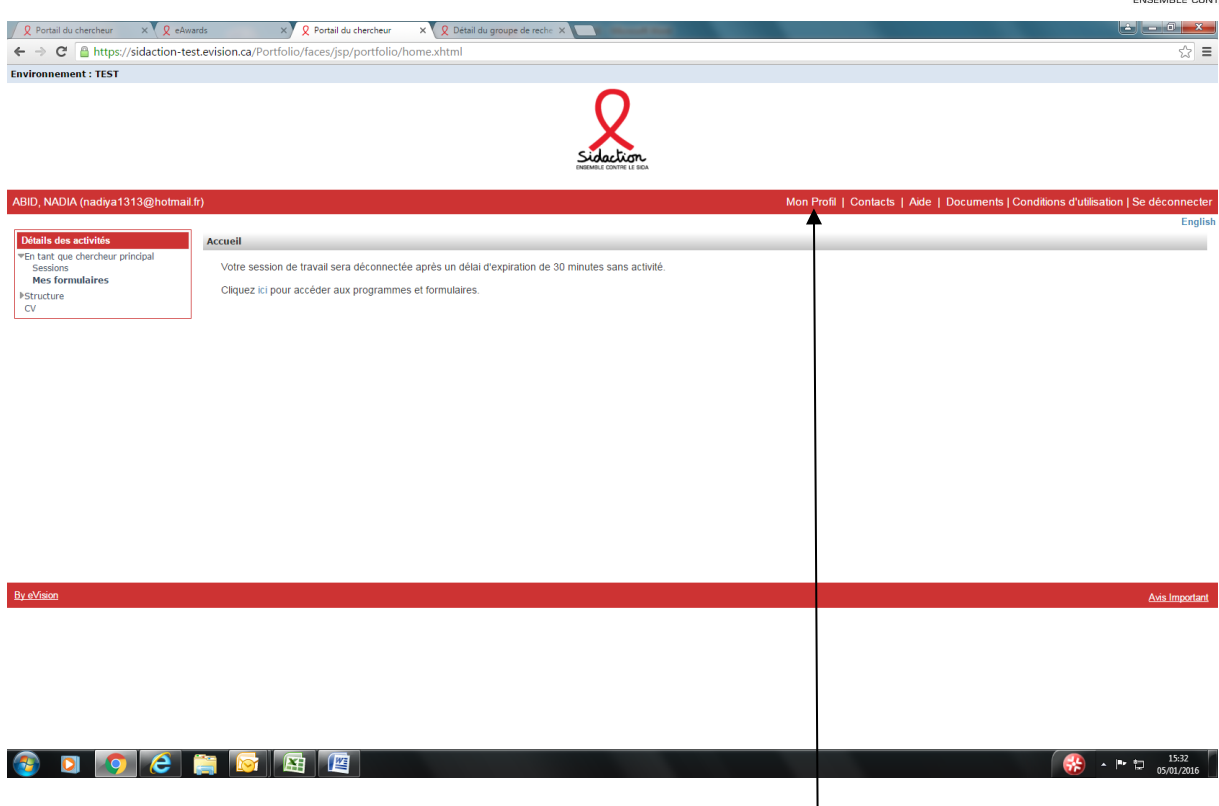

- ➢ **Le candidat doit remplir ou mettre à jour son Profil**
- ➢ Le candidat doit attacher son CV dans l'onglet CV
- ➢ L'onglet structure est accessible aux membres administrateurs de l'équipe.
- Ce rôle permet de modifier la composition de l'équipe (il sera donné au chef d'équipe)

I

➢ Cliquer sur « session » afin d'accéder aux différents formulaires

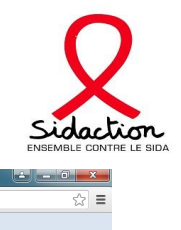

Avis Important

 $\begin{array}{|c|c|c|c|c|}\hline & & & & 15:32 \ \hline & & & & 15:32 \ \hline & & & & 05/01/2016 \ \hline \end{array}$ 

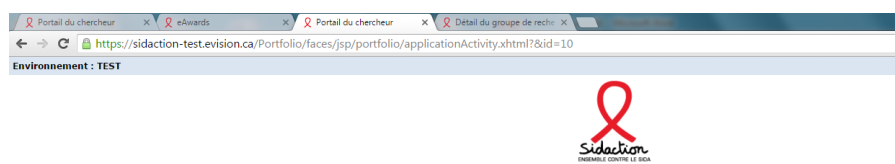

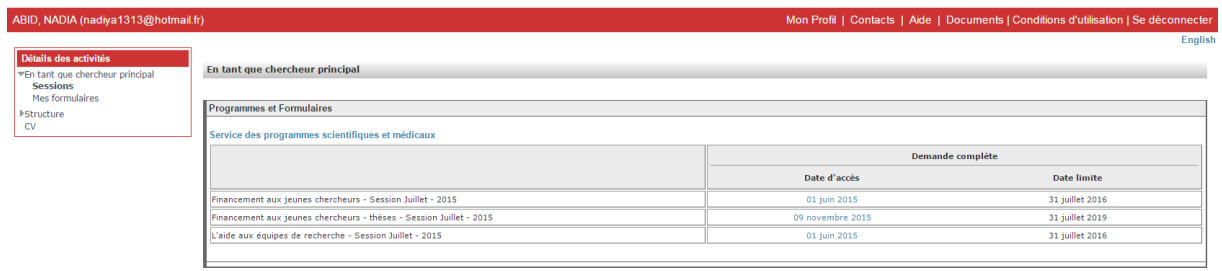

By eVision

 $\triangleright$  Cliquer sur le formulaire « aides aux équipes »

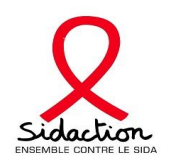

# **4- Inscription**

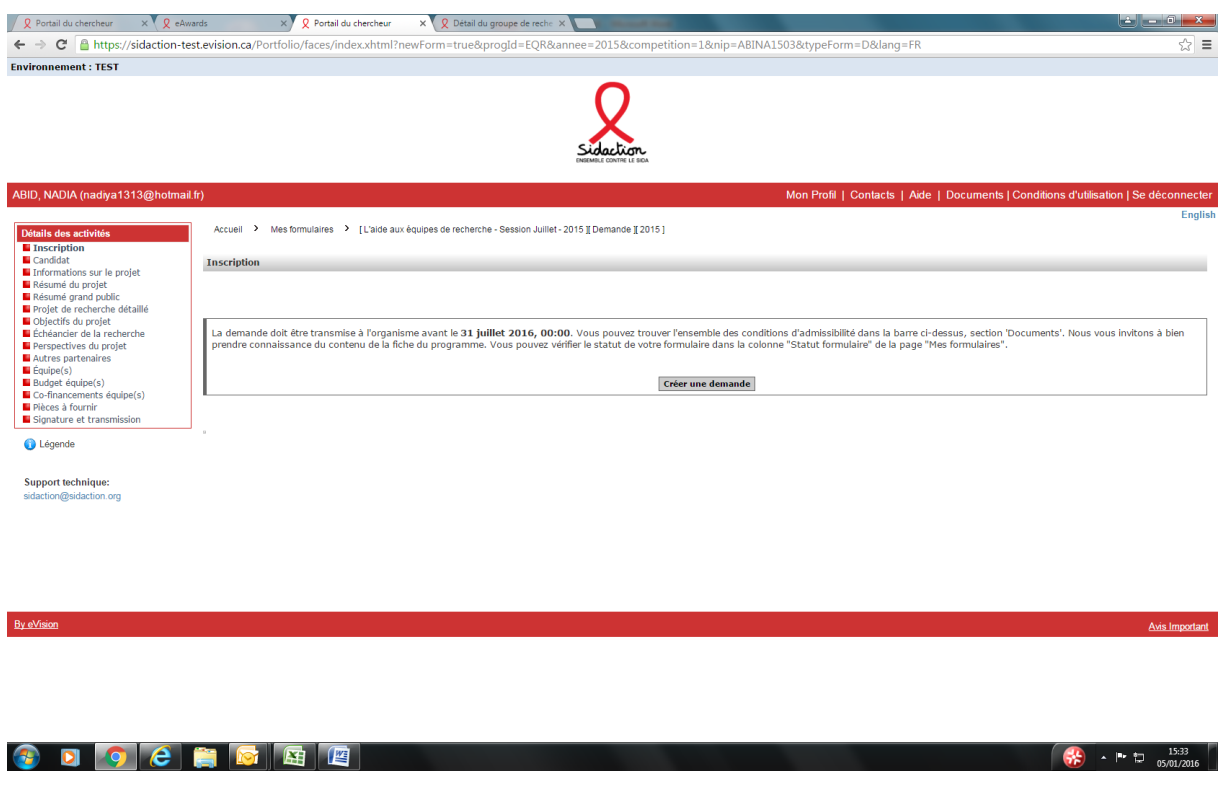

➢ La création d'une demande permet de générer un numéro de dossier unique, à conserver pour toute communication avec le Pôle Financements Recherche et Associations.

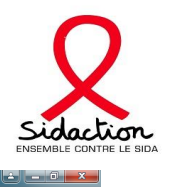

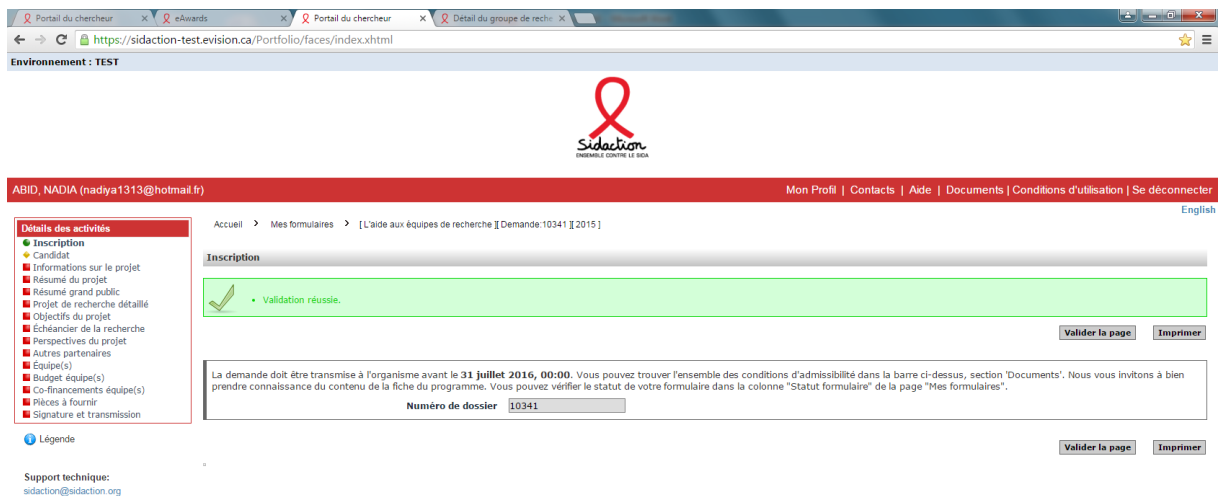

a series and the contract of the contract of the contract of the contract of the contract of the contract of the contract of the contract of the contract of the contract of the contract of the contract of the contract of t

By eVision and the state of the state of the state of the state of the state of the state of the state of the state of the state of the state of the state of the state of the state of the state of the state of the state of

I

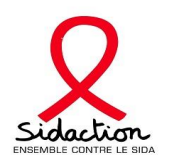

#### **5 - Candidat**

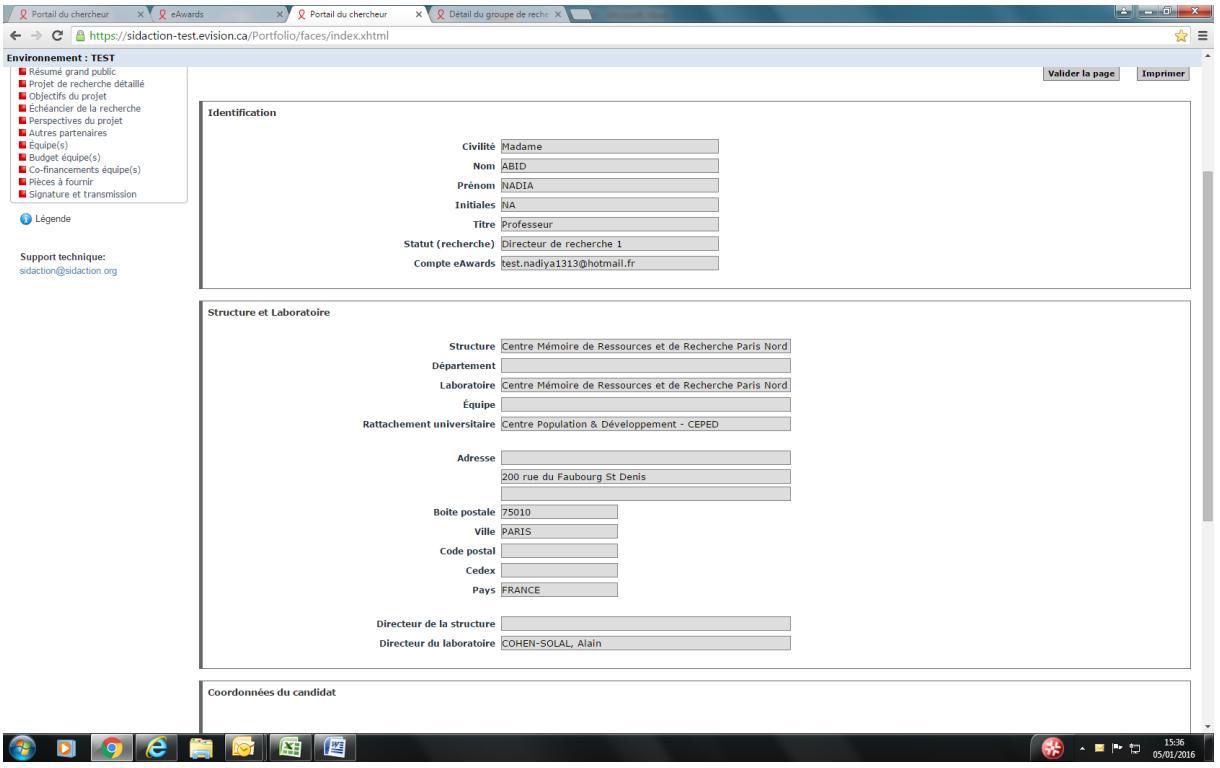

- ➢ Les données affichées sont issues du profil Elles sont à vérifier et à valider.
- ➢ Toute modification doit être apportée en retournant sur mon « Profil ».

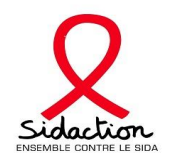

#### **6– Informations sur le projet**

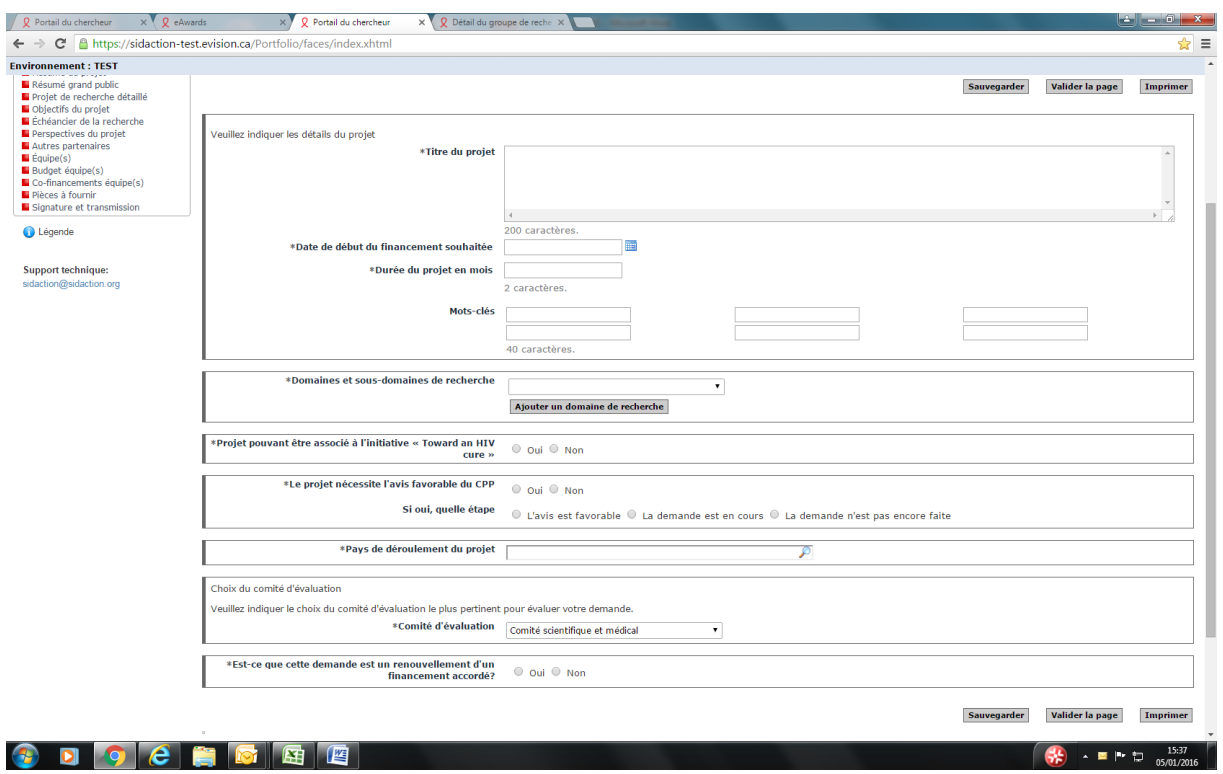

- ➢ Date de début de financement souhaitée : cette date pourra être modifiée en fonction du calendrier de financement mis en place par le Pôle Financements Recherche et Associations. Si cette date est modifiée, une notification vous sera transmise
- ➢ Durée du projet : pour les Aides aux équipes, la durée doit être comprise entre 3 et 24 mois

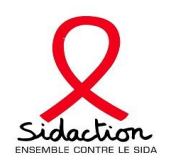

# **7 – Résumé scientifique**

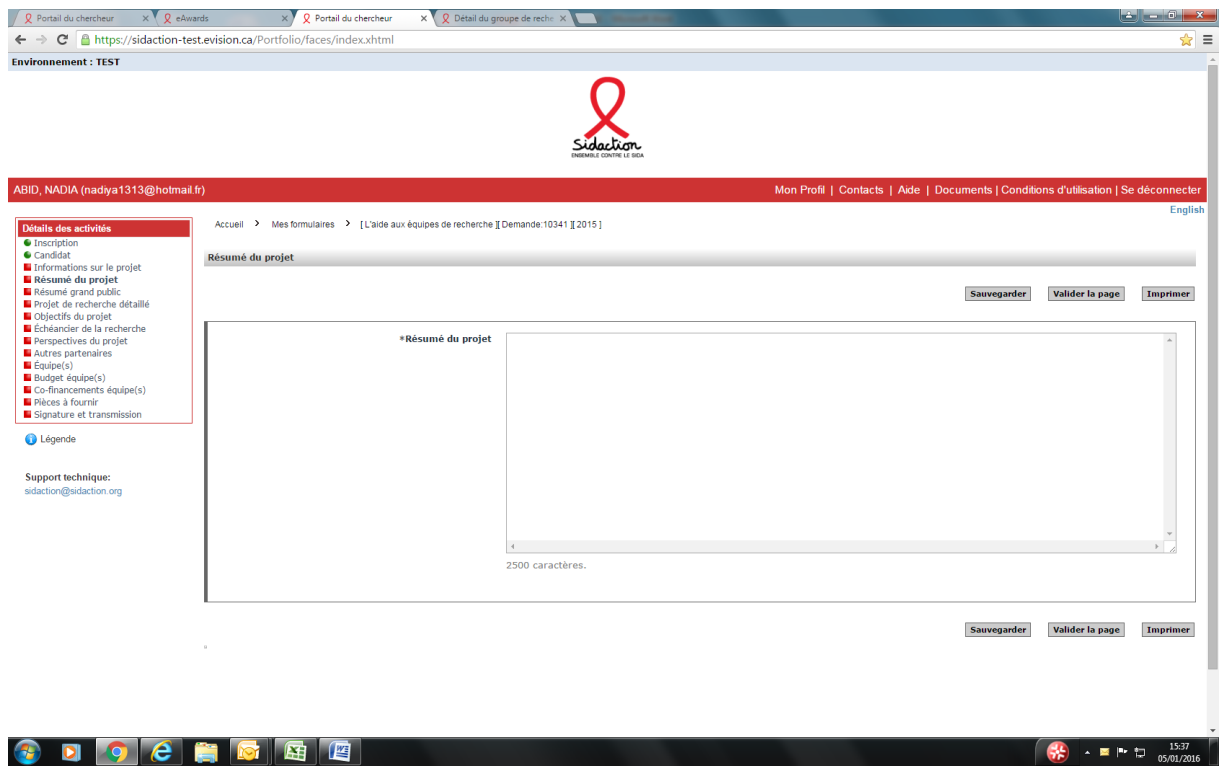

➢ Insérer le résumé scientifique du projet (2 500 caractères maximum)

### **8- Résumé grand public**

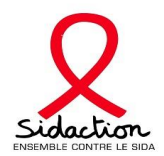

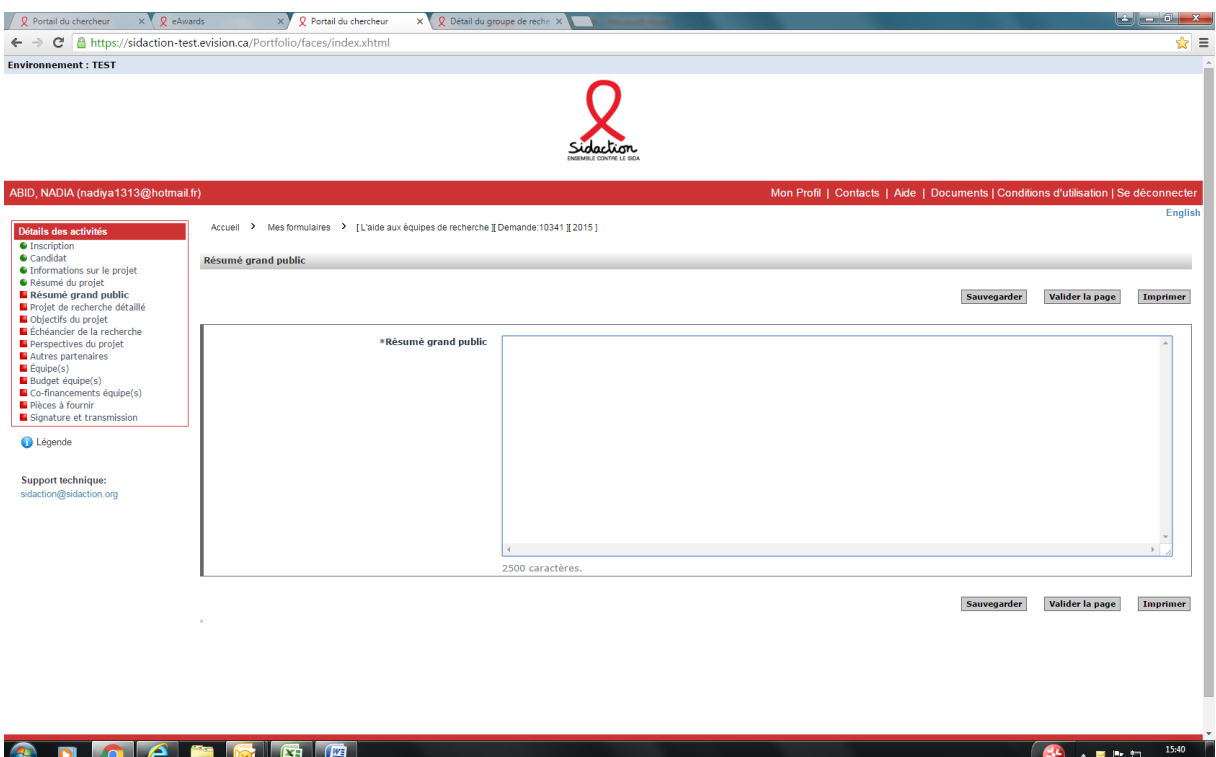

> Insérer le résumé grand public du projet (2 500 caractères maximum)

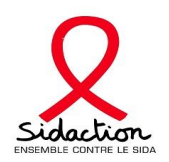

#### **9- Projet de recherche détaillé**

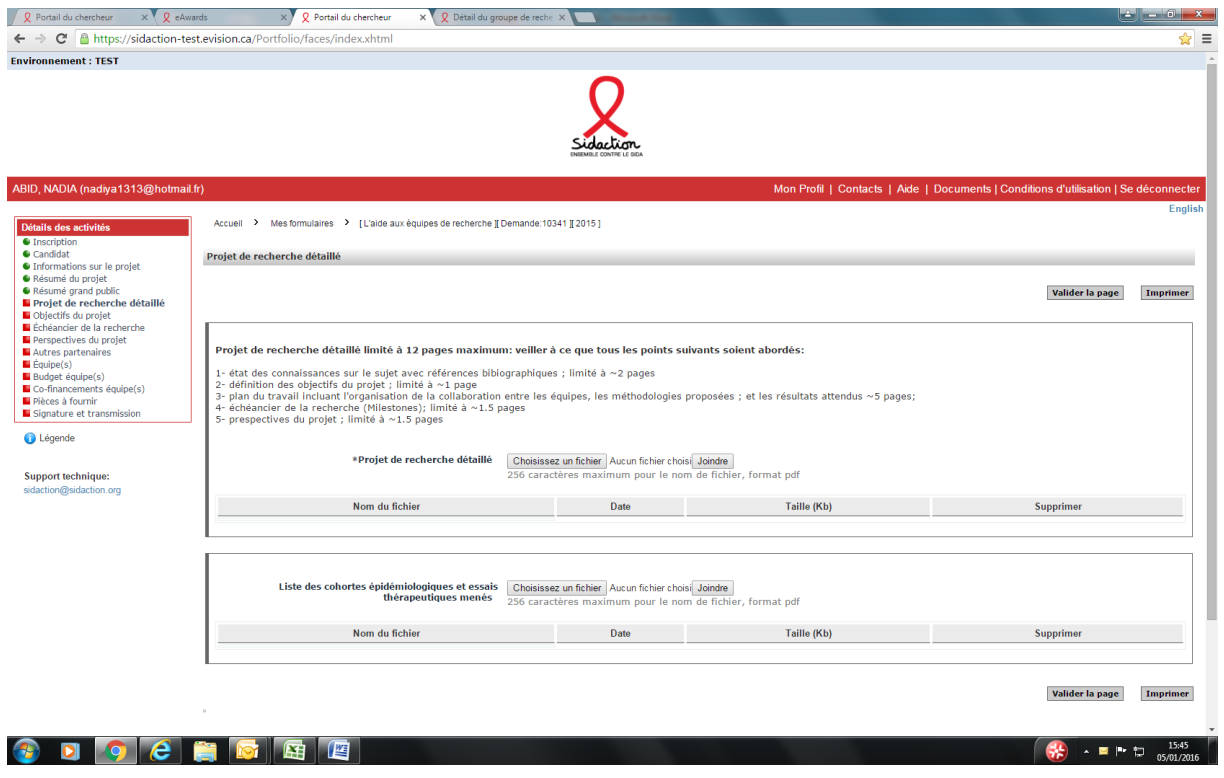

- $\triangleright$  Vous devez attacher le projet de recherche cliquer sur « choisissez un fichier » et « joindre » afin d'attacher le fichier
- ➢ Si votre projet de recherche est dans le domaine clinique, pensez à attacher la liste des cohortes

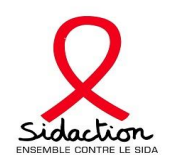

# $10 -$ Titre grand public

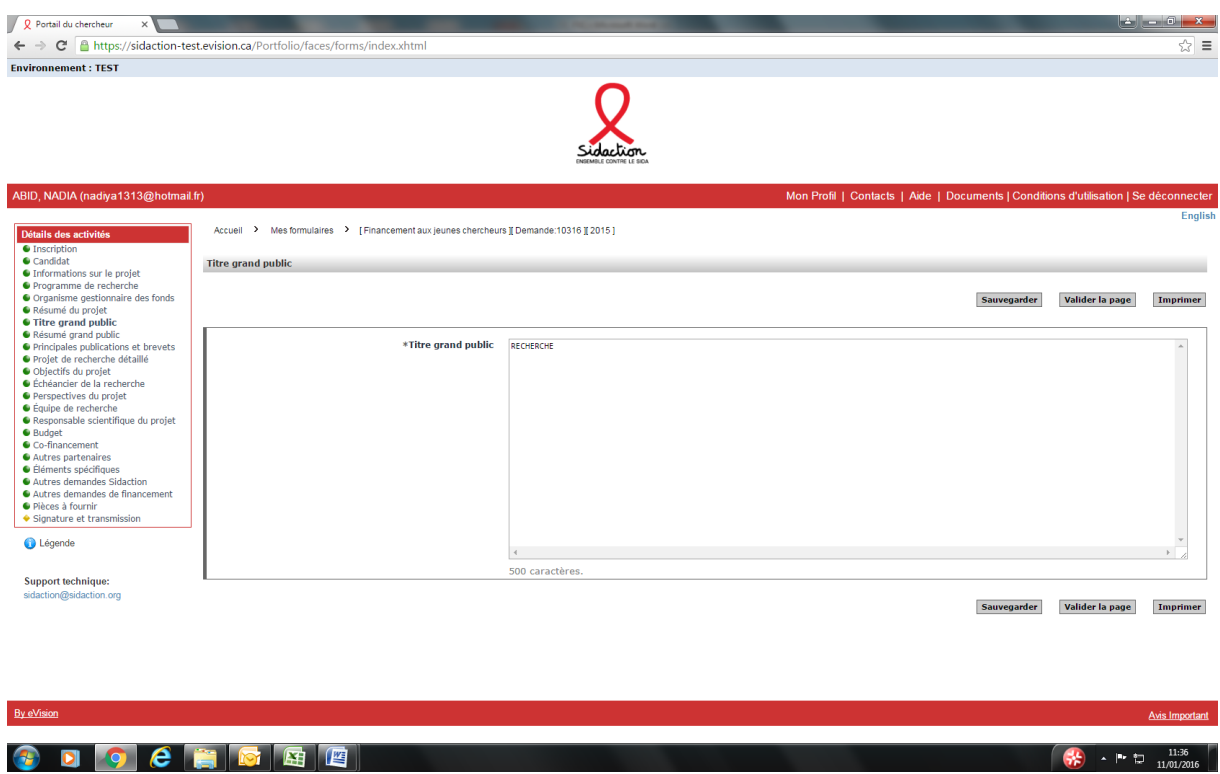

Insérer le titre grand public (500 caractères maximum)

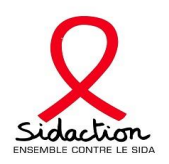

# **11 – Objectif du projet**

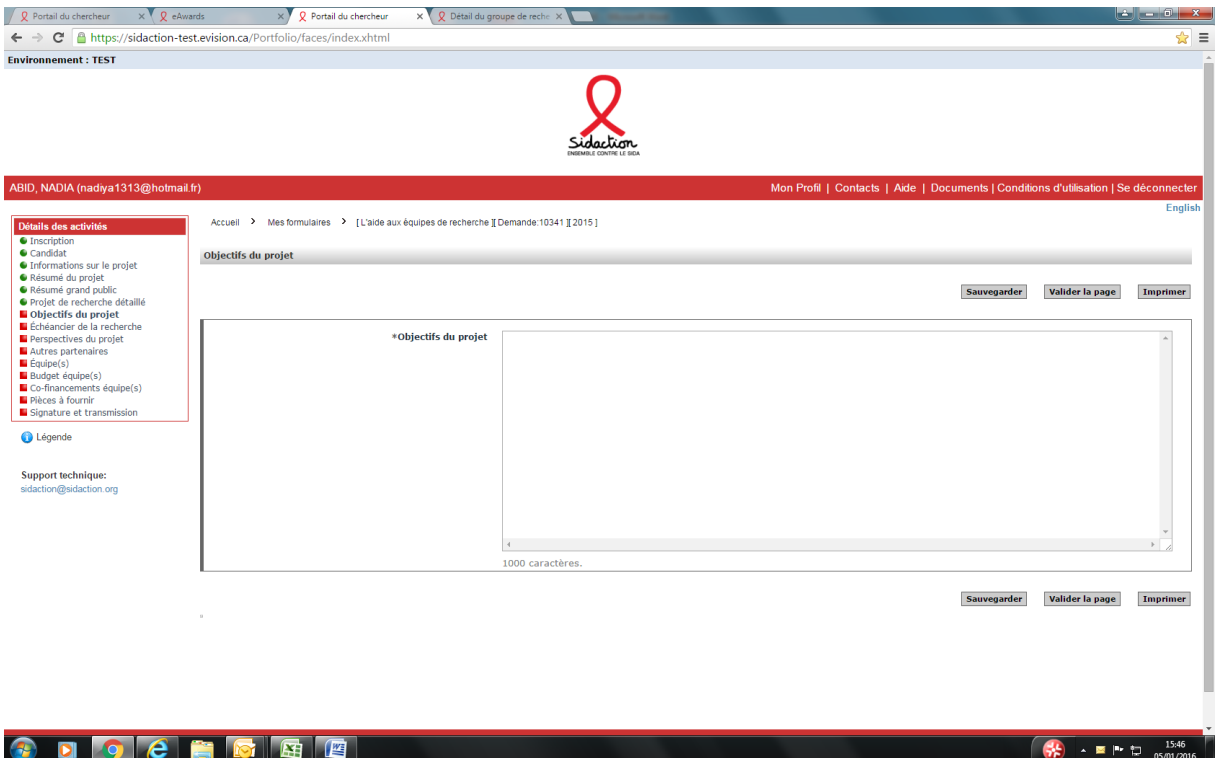

➢ Insérer les objectifs du projet (1 000 caractères maximum)

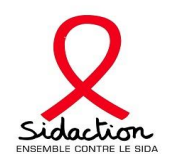

#### 12- Echéancier de la recherche

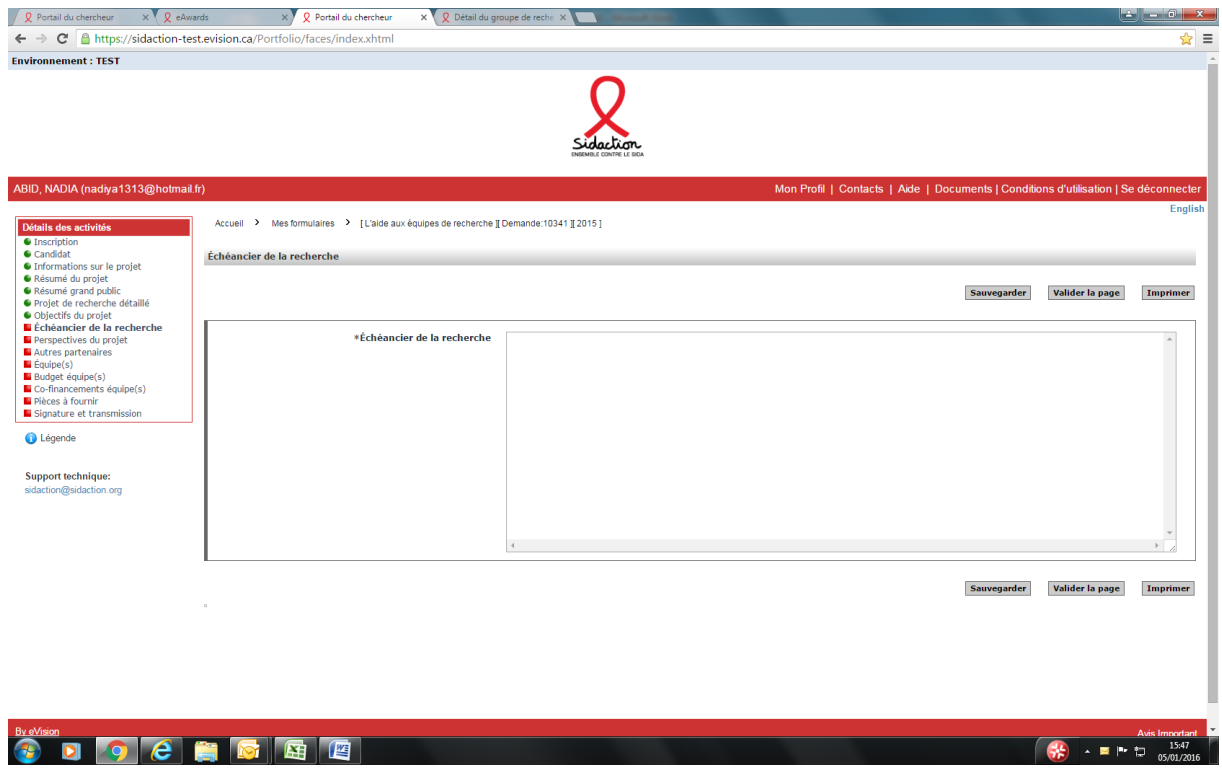

> Insérer l'échéancier de la recherche (6 000 caractères maximum)

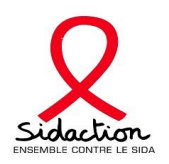

# **13- Perspectives du projet**

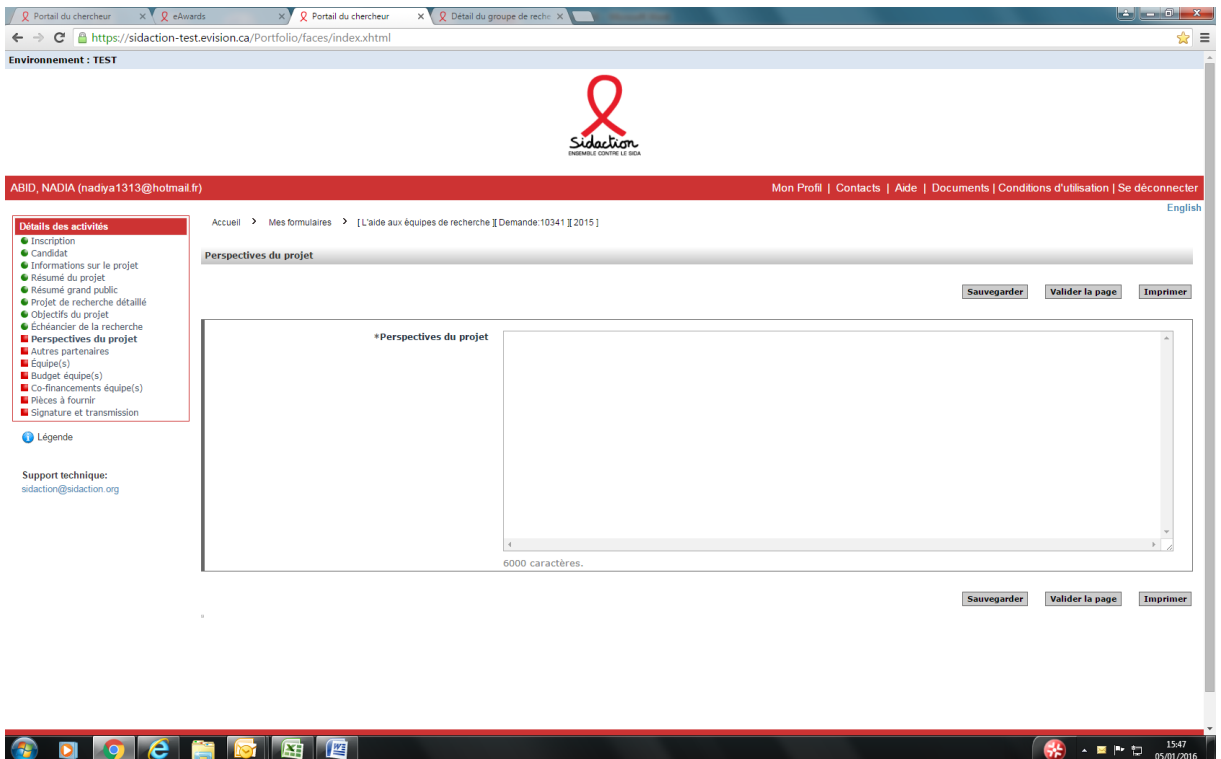

➢ Insérer les perspectives du projet (6 000 caractères maximum)

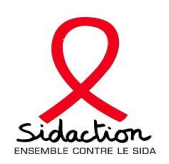

# **14- Autres partenaires**

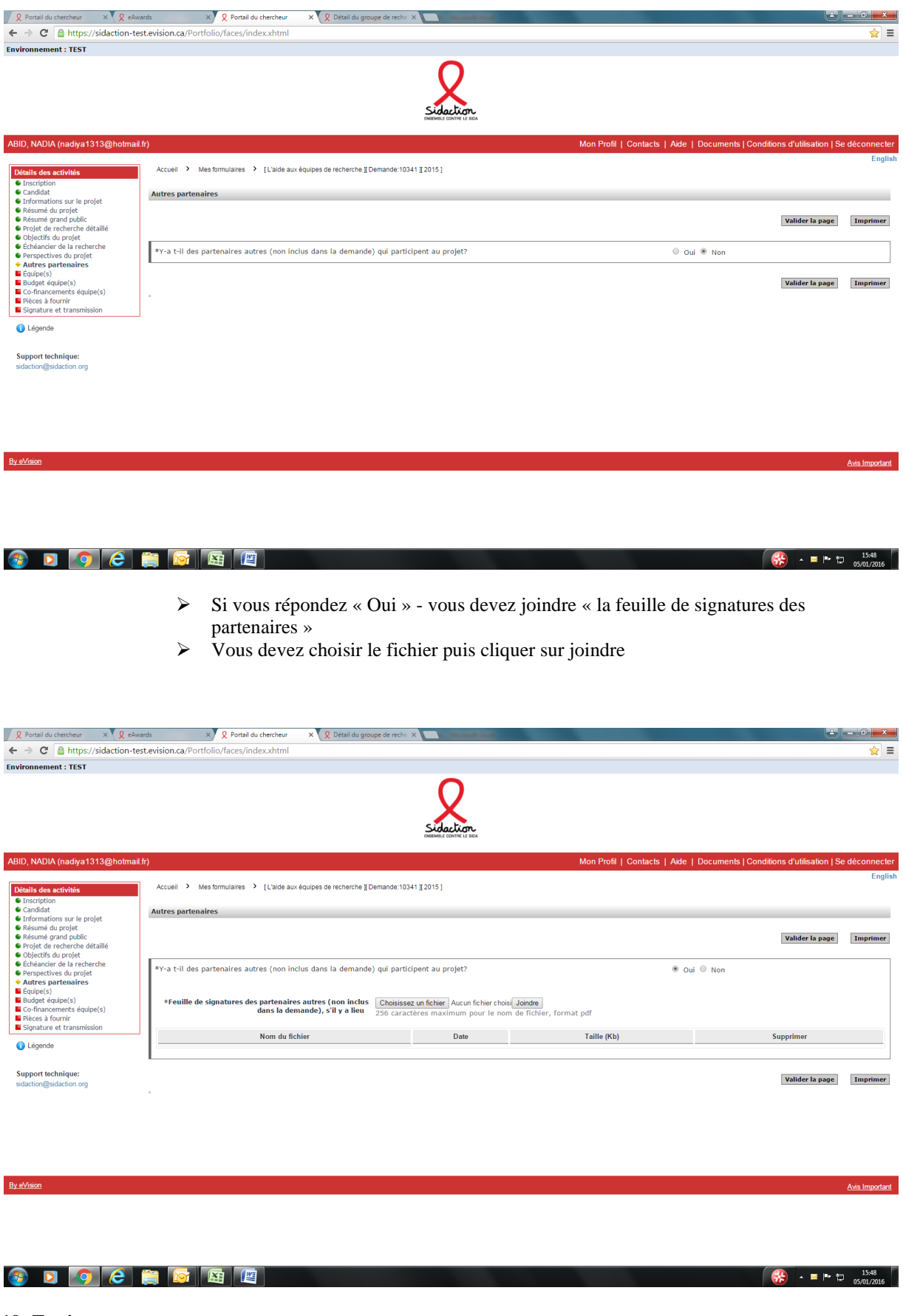

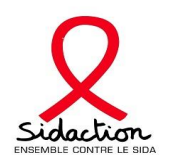

#### **a- Pour une demande simple**

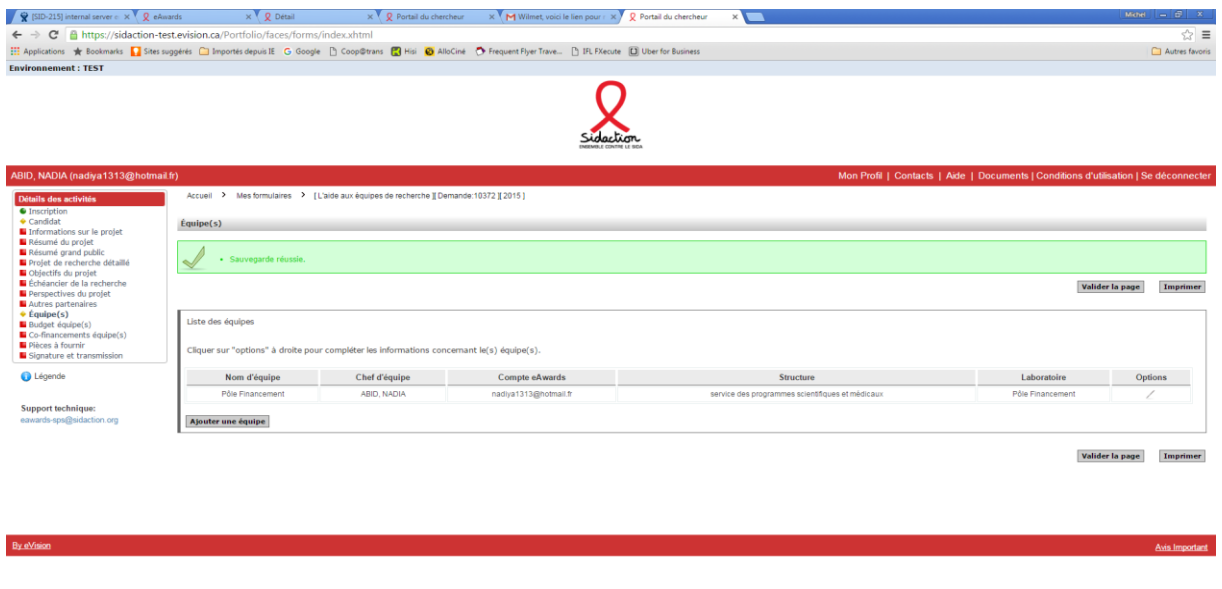

#### 

- ➢ Pour une demande simple, seules les informations concernant votre équipe doivent apparaitre. ➢ Pour le détail des informations concernant votre équipe, cliquez dans la cellule « options » et
- compléter les diverses données telles que dans l'écran suivant :

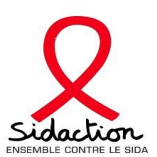

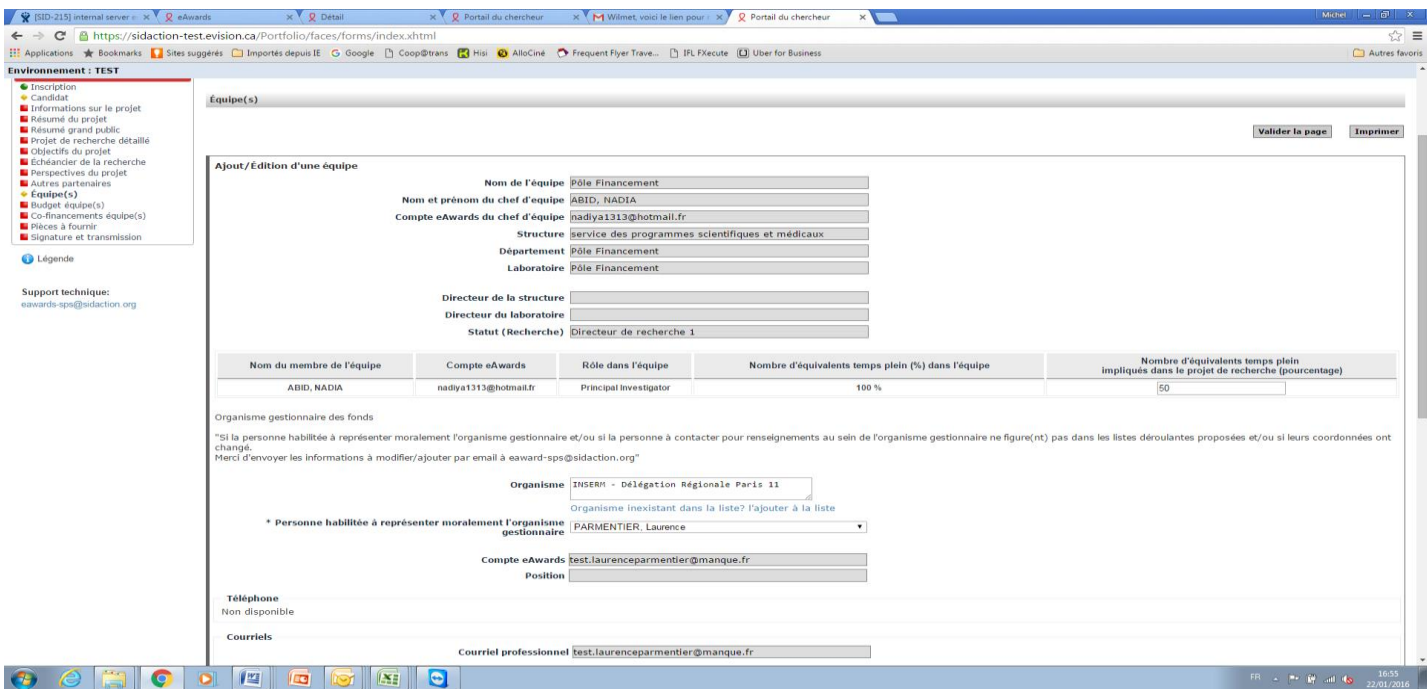

- ➢ Pour chaque membre de l'équipe impliqué dans le projet, le pourcentage d'implication doit être indiqué (si aucune implication indiquer la valeur «  $\overline{0}$  »)
- ➢ Nous vous rappelons qu'une équipe est composé d'un chef d'équipe, des membres de l'équipe en poste au moment du dépôt du dossier
- ➢ Si des membres de l'équipe n'apparaissent pas dans le formulaire ou ne sont plus en poste, le chef d'équipe ou le responsable scientifique doit mettre à jour les informations à partir de l'onglet « Gérer ma structure »
- ➢ L'organisme gestionnaire doit être identifié
- ➢ Vous devez sélectionner la **personne habilitée** à représenter moralement la structure sa position s'affichera automatiquement
- ➢ Une personne contact (gestionnaire) devra être également identifiée
- ➢ Si les informations ne sont plus d'actualité ou l'organisme gestionnaire est inexistant, veuillez transmettre au Pôle Financements Recherche et Associations par email, [eawards-sps@sidaction.org](mailto:eawards-sps@sidaction.org) :
	- Le nom exact de l'organisme gestionnaire
	- L'adresse postale
	- Le nom et prénom de la personne habilitée à représenter l'organisme gestionnaire
	- Sa fonction
	- Son numéro de téléphone
	- Son adresse email (pour la création d'un compte)
	- Le nom et prénom de la personne contact (gestionnaire)
	- Sa fonction
	- Son numéro de téléphone
	- Son adresse email (pour la création d'un compte)
- ➢ **Un relevé d'identité bancaire de l'organisme gestionnaire doit être joint à votre email**

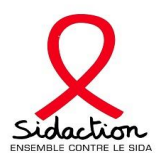

FR +  $\| \cdot \|$  and  $\| \cdot \|$  =  $\frac{16.53}{22.01/2016}$ 

# **b- Pour une demande multiple**

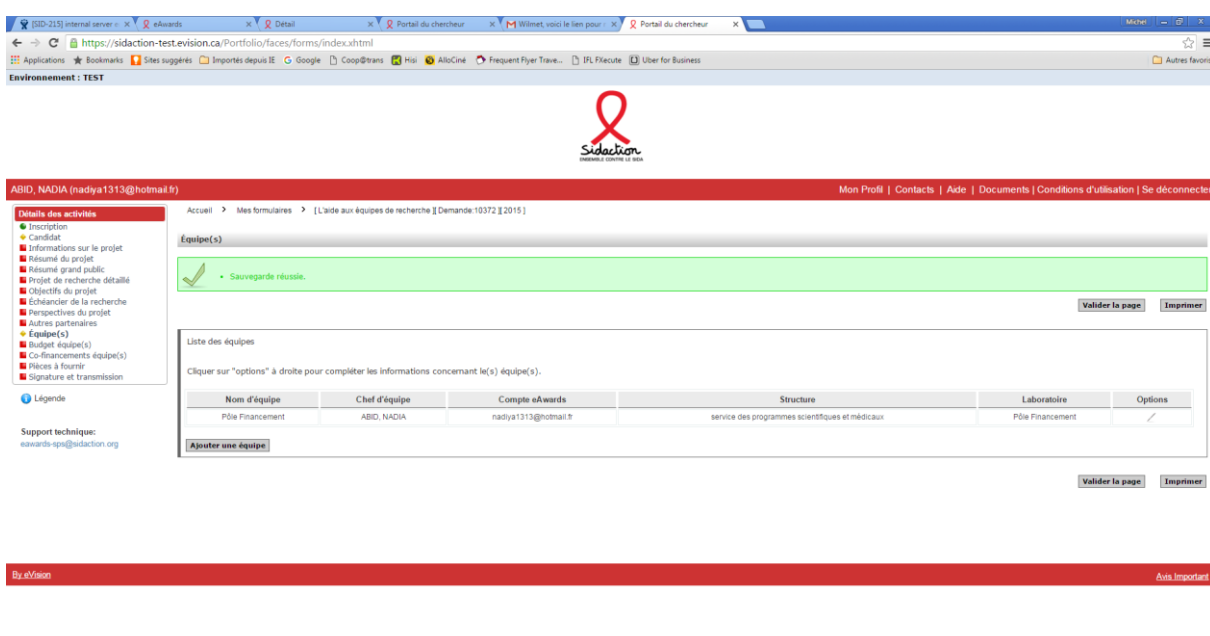

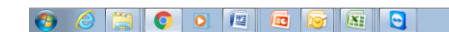

➢ Pour une demande multi équipes, cliquer sur « ajouter une équipe »

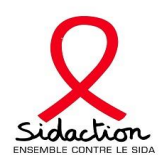

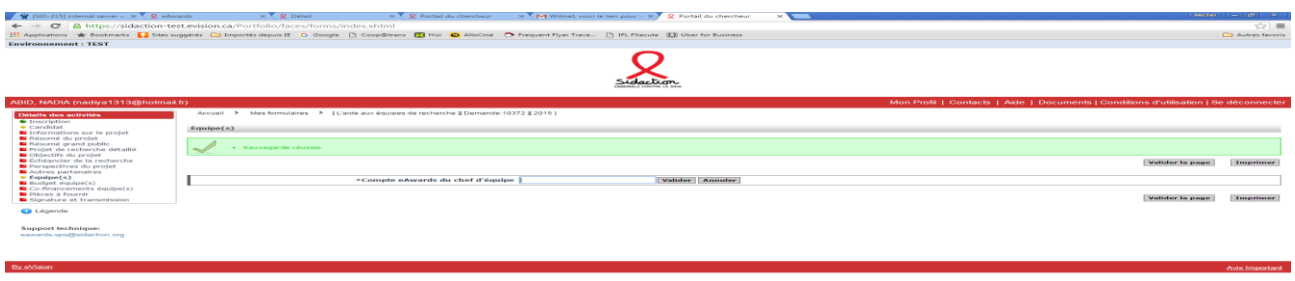

➢ En ajoutant une équipe, on vous demandera d'indiquer le compte Eawards du chef d'équipe partenaire, ce qui implique que chaque chef d'équipe doit posséder un compte Eawards (à créer dans « mon profil » si non existant)

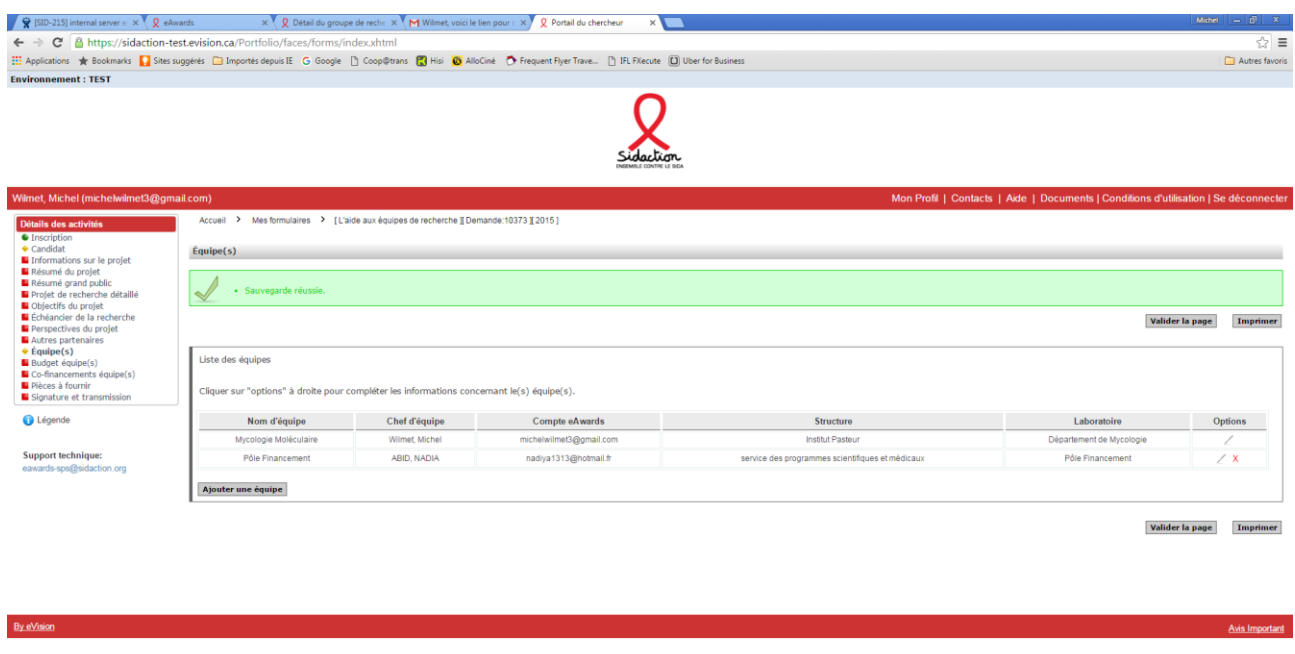

#### 

➢ Après avoir identifié l'équipe partenaire, l'écran affiche les informations le concernant

 $\begin{array}{|c|c|c|c|c|c|c|c|} \hline & \text{FR} & \star & \text{IP-} & \text{IP-} & \text{II} & \text{II} & \text{II} \\ \hline & \text{FR} & \star & \text{IP-} & \text{II} & \text{II} & \text{II} & \text{II} & \text{II} \\ \hline & \text{I} & \text{II} & \text{II} & \text{II} & \text{II} & \text{II} & \text{II} & \text{II} \\ \hline & \text{I} & \text{II} & \text{II} & \text{II} & \text{II} & \text{II} & \text{II} & \text{II$ 

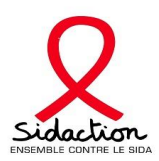

 $P = 17$  and  $P = 17$ 

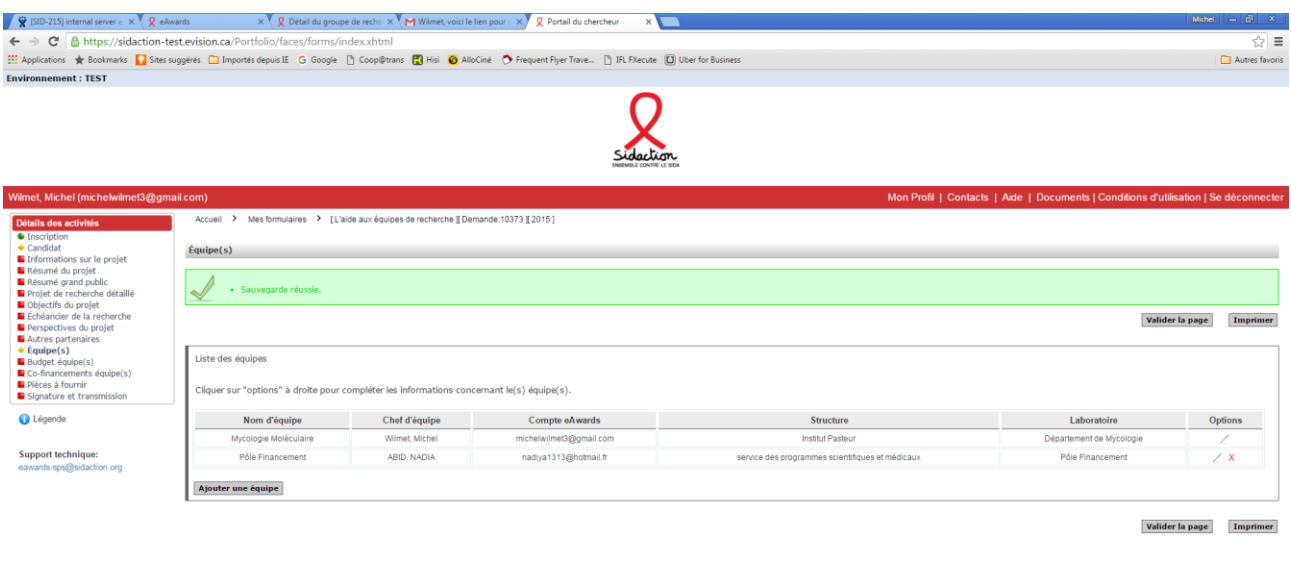

#### 

- $\triangleright$  Valider l'écran<br>  $\triangleright$  Le chef d'équin
- Le chef d'équipe partenaire recevra un email l'informant de l'ouverture d'une demande multi équipes.
- ➢ Le chef de l'équipe principale verra apparaître « Partage de sections » dans le menu.

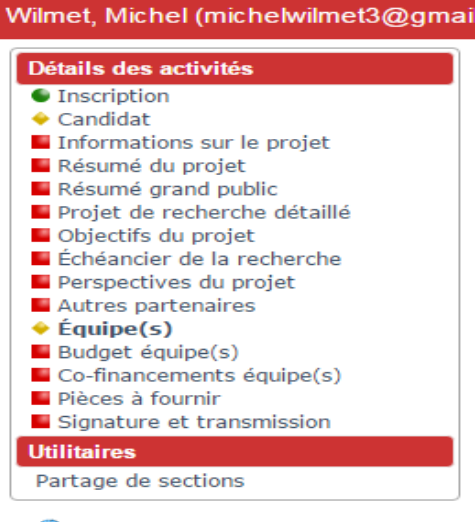

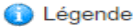

**Support technique:** eawards-sps@sidaction.org

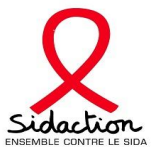

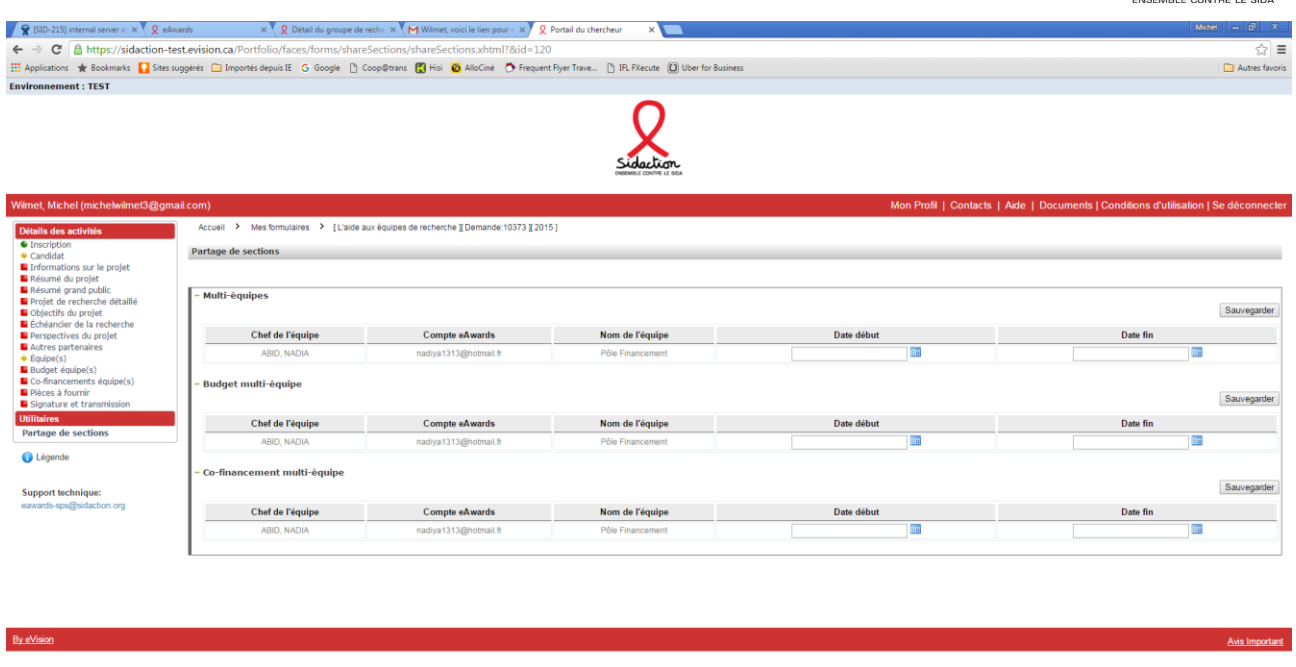

#### $\textcolor{red}{\bullet}\textcolor{blue}{\bullet}\textcolor{blue}{\bullet}\textcolor{blue}{\bullet}\textcolor{blue}{\bullet}\textcolor{blue}{\bullet}\textcolor{blue}{\textcolor{blue}{\bullet}\textcolor{blue}{\bullet}\textcolor{blue}{\textcolor{blue}{\bullet}}\textcolor{blue}{\textcolor{blue}{\bullet}\textcolor{blue}{\textcolor{blue}{\bullet}}}\textcolor{blue}{\textcolor{blue}{\bullet}\textcolor{blue}{\textcolor{blue}{\bullet}}\textcolor{blue}{\textcolor{blue}{\bullet}\textcolor{blue}{\textcolor{blue}{\bullet}}}\textcolor{blue}{\textcolor{blue}{\bullet}\textcolor{blue}{\textcolor{blue}{\bullet}}}\textcolor{blue}{\textcolor{blue}{\bullet}\textcolor{blue$

#### $\cdot$  (b)  $\frac{6}{3}$  and  $\frac{1}{3}$   $\frac{17.21}{22.01/2016}$

➢ Ce formulaire permettra au chef d'équipe principal d'accéder à 3 formulaires communs qu'il devra compléter

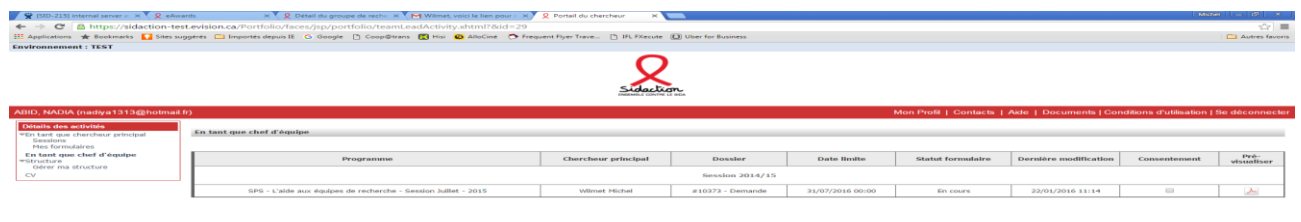

#### 3 8 8 9 0 0 2 3 4 5 4 5

- ➢ Chaque chef d'équipe devra se rendre sur son compte afin de donner son consentement en cliquant sur l'ongle « En tant que chef d'équipe » - Cette validation est indispensable pour la transmission du dossier par le chef d'équipe partenaire
- ➢ Les chefs d'équipes partenaire pourront visualiser les formulaires compléter par le chef d'équipe principal, en cliquant sur « Pré-visualiser ».

#### **Multi-équipe :**

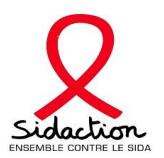

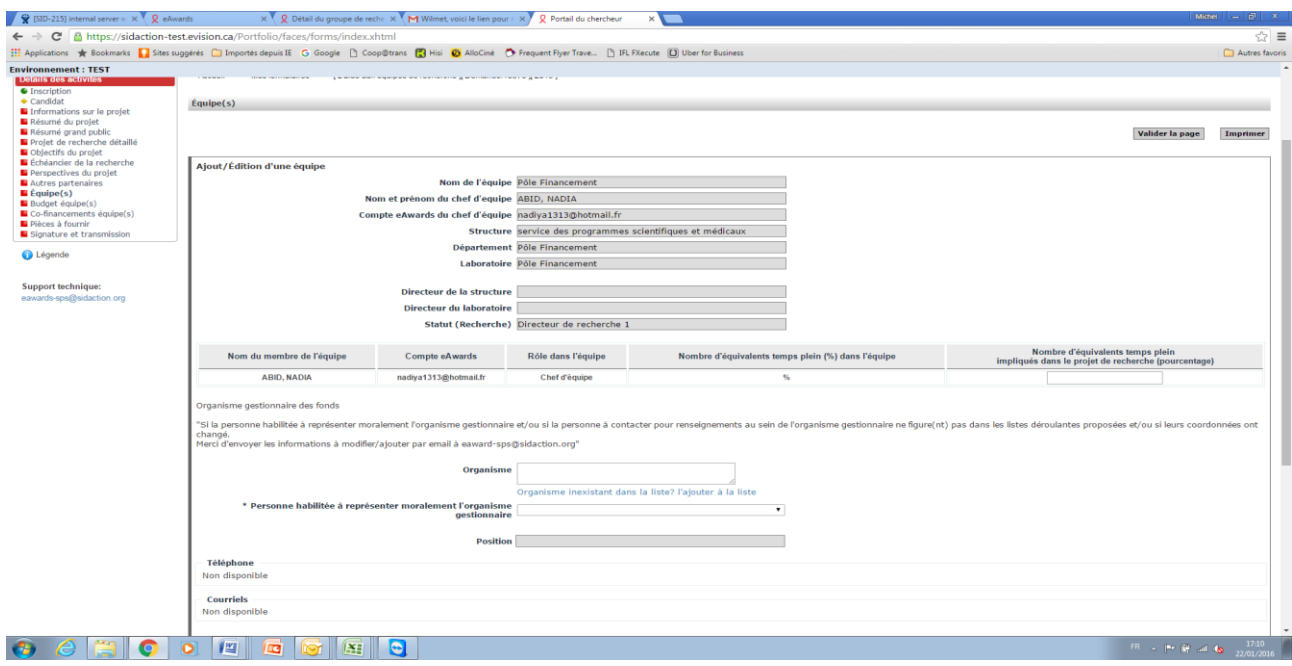

Comme pour une demande simple : le formulaire équipe doit être complété pour chaque équipe partenaire :

- ➢ Pour chaque membre de l'équipe impliqué dans le projet, le pourcentage d'implication doit être indiqué (si aucune implication indiquer la valeur «  $0 \gg$ )
- ➢ Nous vous rappelons qu'une équipe est composée d'un chef d'équipe, des membres de l'équipe en poste au moment du dépôt du dossier
- ➢ Si des membres de l'équipe n'apparaissent pas dans le formulaire ou ne sont plus en poste, le chef d'équipe doit mettre à jour les informations à partir de l'onglet « Gérer ma structure »

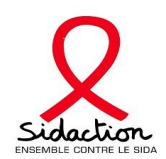

 $-17.43$   $-17.43$ 

#### **16- Budget**

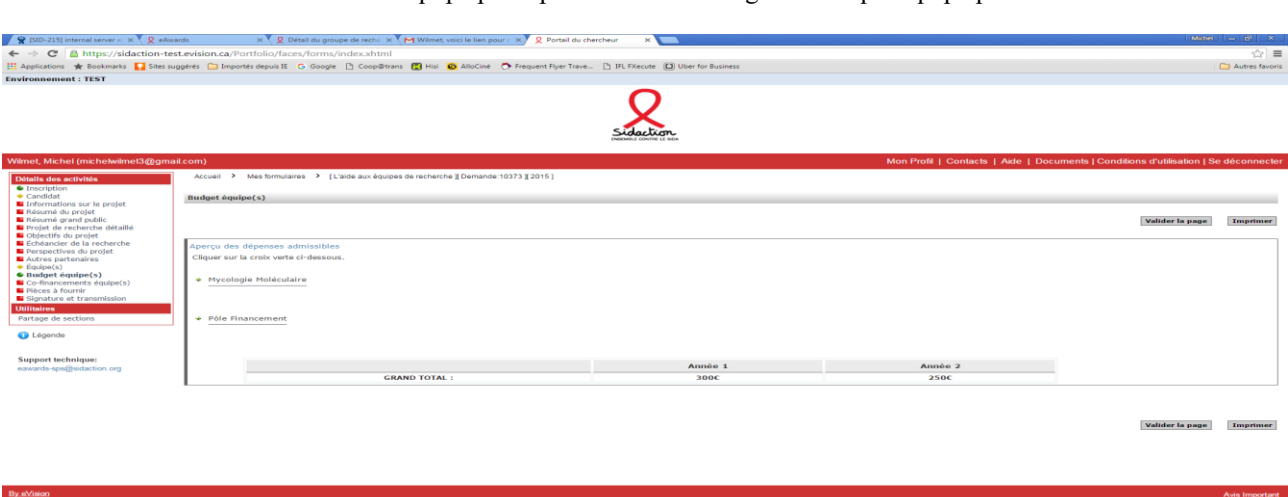

➢ Le chef d'équipe principale à accès au budget de chaque équipe partenaire

#### $\bullet$   $\theta$  is  $\bullet$  or  $\bullet$   $\bullet$   $\bullet$   $\bullet$   $\bullet$   $\bullet$

- ➢ Seul le porteur de projet peut compléter les budgets des équipes partenaires
- ➢ Vous accédez aux budgets de chaque équipe en cliquant sur la croix verte afin d'accéder au détail du budget pour le compléter

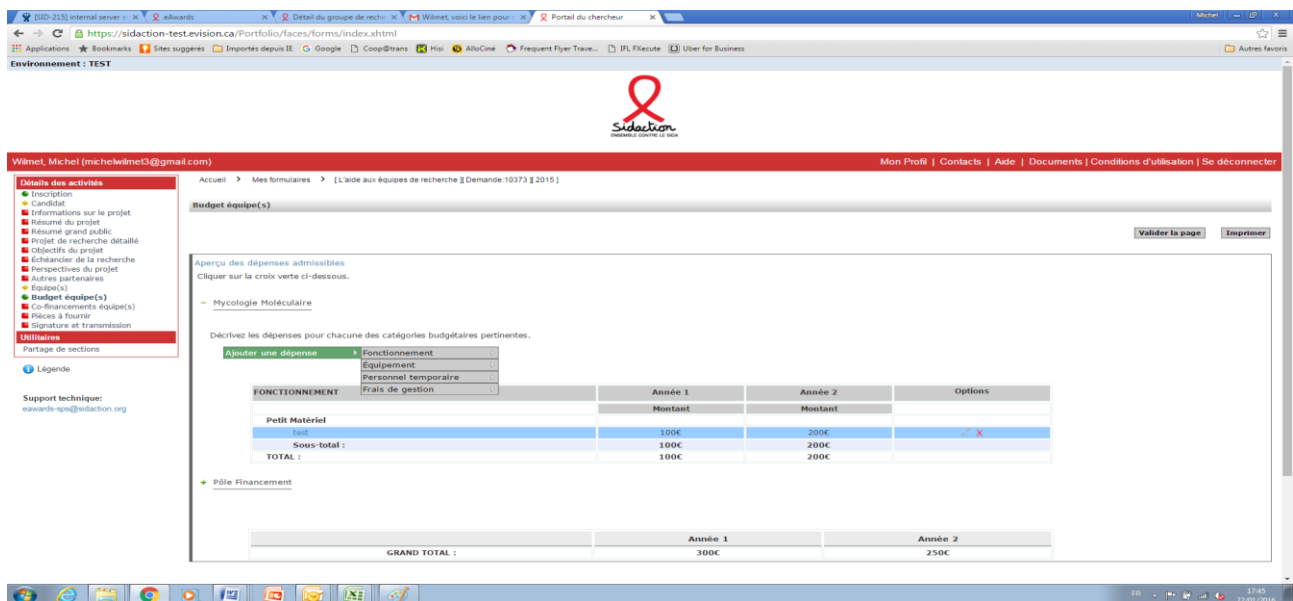

- ➢ En cliquant sur « ajouter une dépense » vous ouvrirez une nomenclature sur 2 niveaux.
- ➢ Un certain nombre de pièces jointes vous seront demandées au fur et à mesure du remplissage. Exemple : Pour les frais de missions, un argumentaire devra être attaché à la demande

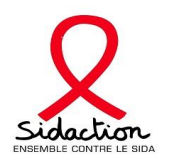

#### **17- Co financement Pour chaque équipe**

➢ Pour chaque équipe, un encadré co-financement apparaitra qu'il faudra compléter

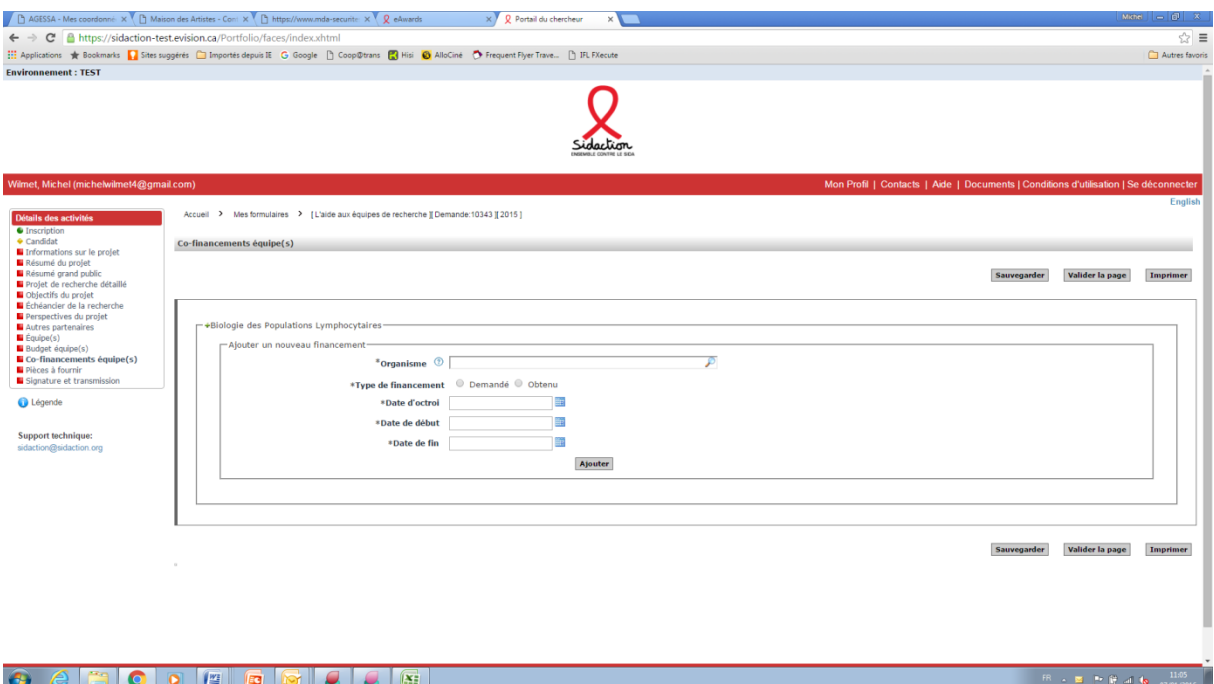

- ➢ Seul le porteur de projet peut compléter les co-financements des équipes partenaires
- ➢ A compléter et cliquer sur ajouter afin d'avoir accès aux lignes budgétaires

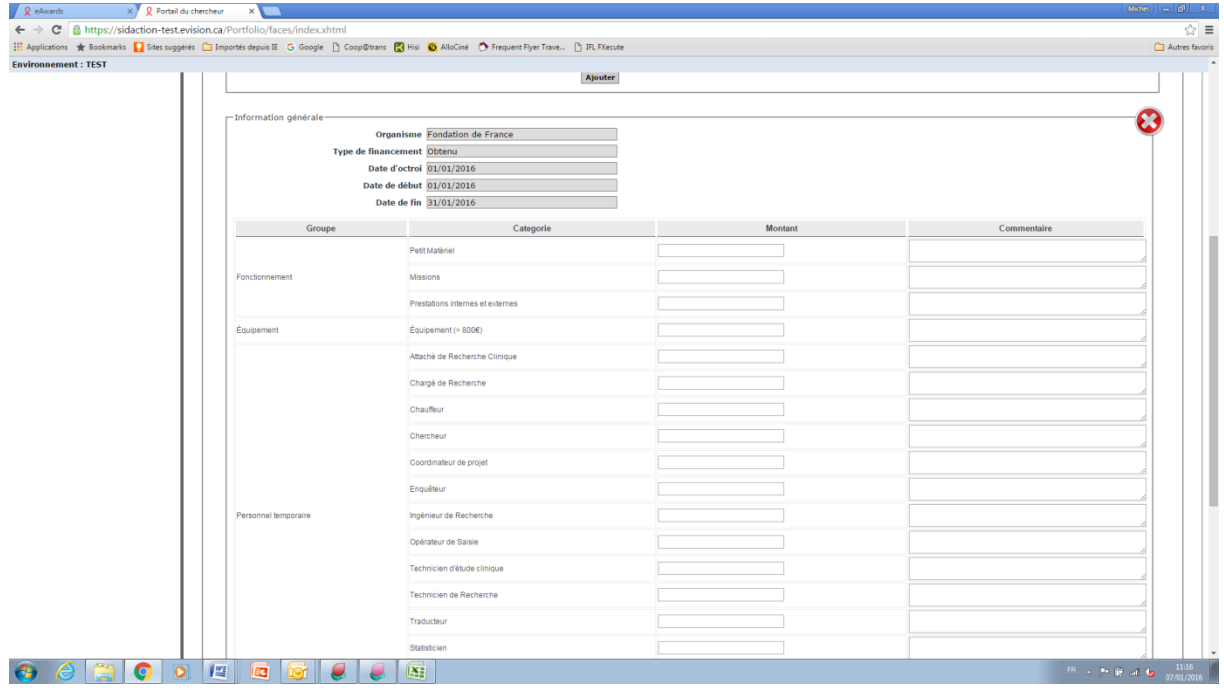

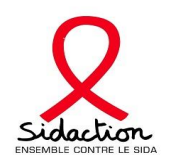

 $\begin{array}{|c|c|c|c|c|}\hline & & \multicolumn{1}{|c|}{\bullet} & \multicolumn{1}{|c|}{\bullet} & \multicolumn{1}{|c|}{\bullet} & \multicolumn{1}{|c|}{\bullet} & \multicolumn{1}{|c|}{\bullet} & \multicolumn{1}{|c|}{\bullet} & \multicolumn{1}{|c|}{\bullet} & \multicolumn{1}{|c|}{\bullet} & \multicolumn{1}{|c|}{\bullet} & \multicolumn{1}{|c|}{\bullet} & \multicolumn{1}{|c|}{\bullet} & \multicolumn{1}{|c|}{\bullet} & \multicolumn{1}{|c|}{\bullet} & \multicolumn$ 

#### **18- Pièces à fournir**

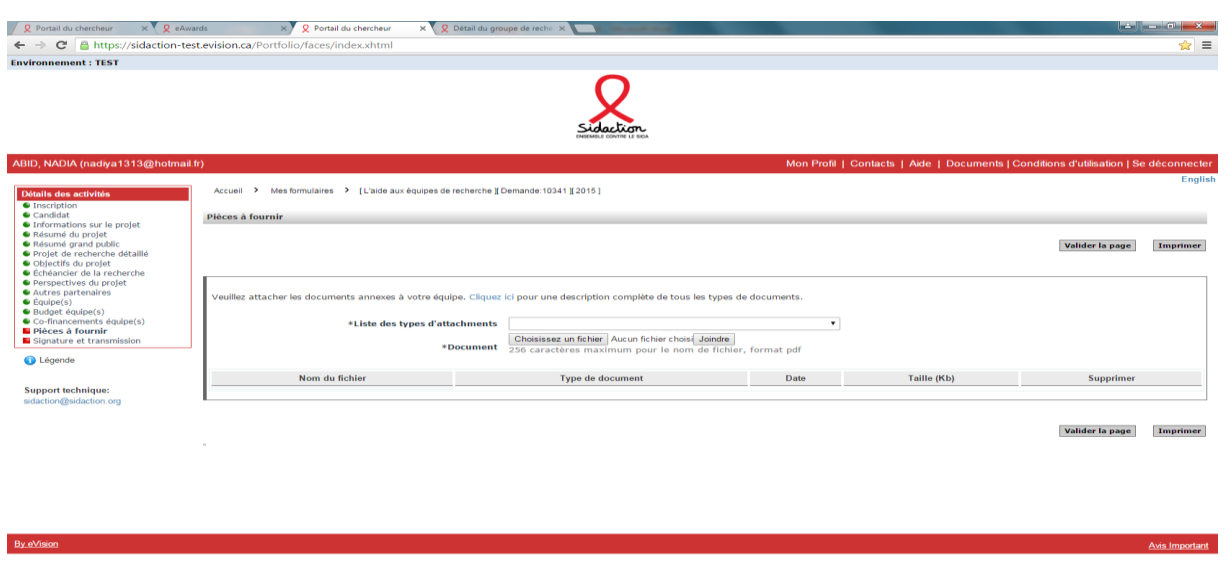

#### 

- ➢ La liste exhaustive des pièces à fournir est visible en cliquant sur le lien « cliquer ici »
- ➢ Sélectionner pièce par pièce dans le champ « liste des types d'attachements » et ensuite choisir puis joindre le document correspondant
- ➢ Cette page ne pourra être validée qu'après avoir joint toutes les pièces demandées

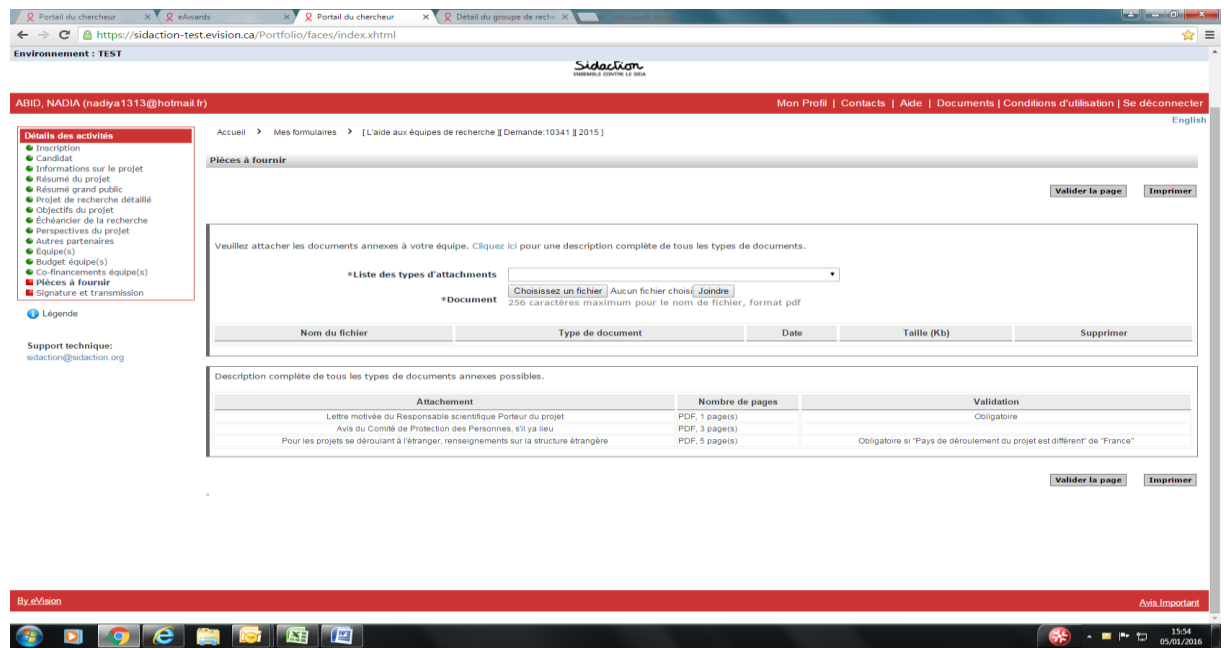

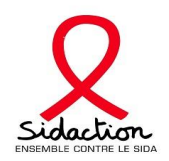

#### **19- Signature et transmission**

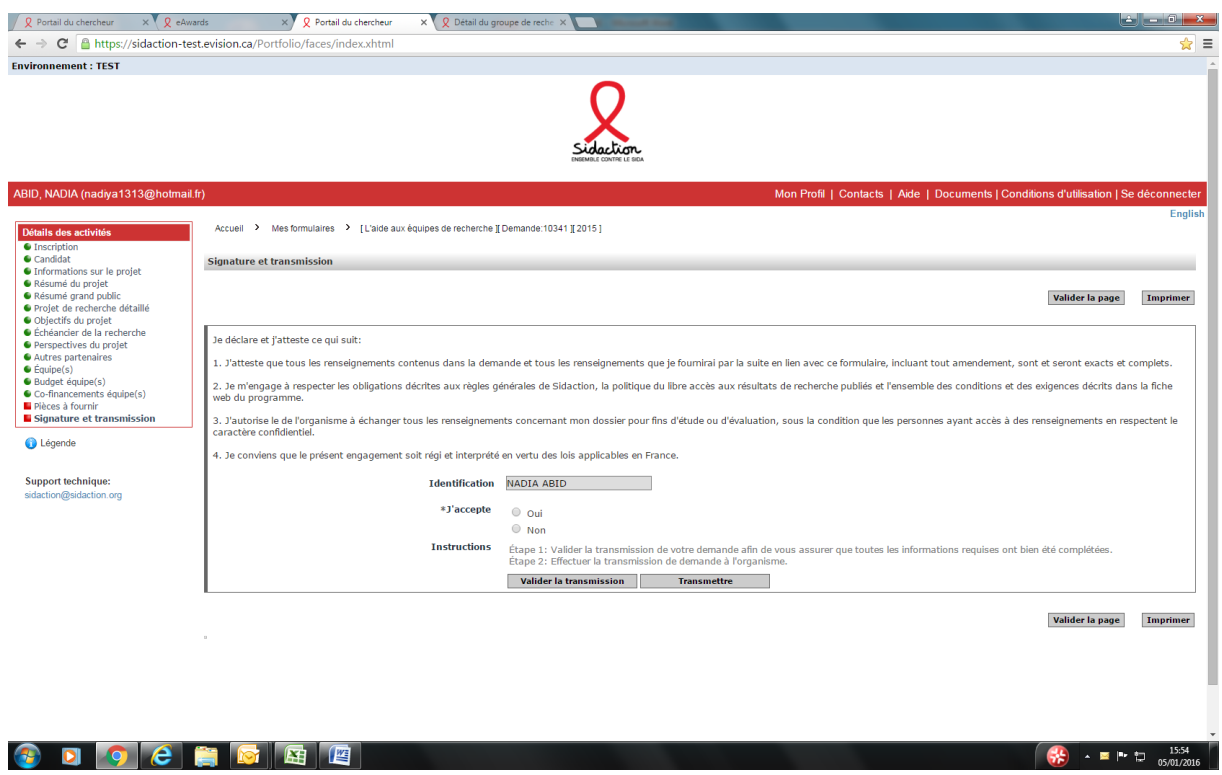

- ➢ Valider la transmission de votre demande afin de vous assurer que toutes les informations requises ont bien été complétées.
- ➢ Effectuer la transmission de la demande à Sidaction.